# High Energy Tutorial : Fermi-LAT

# Paola Grandi

INAF-IASFBO

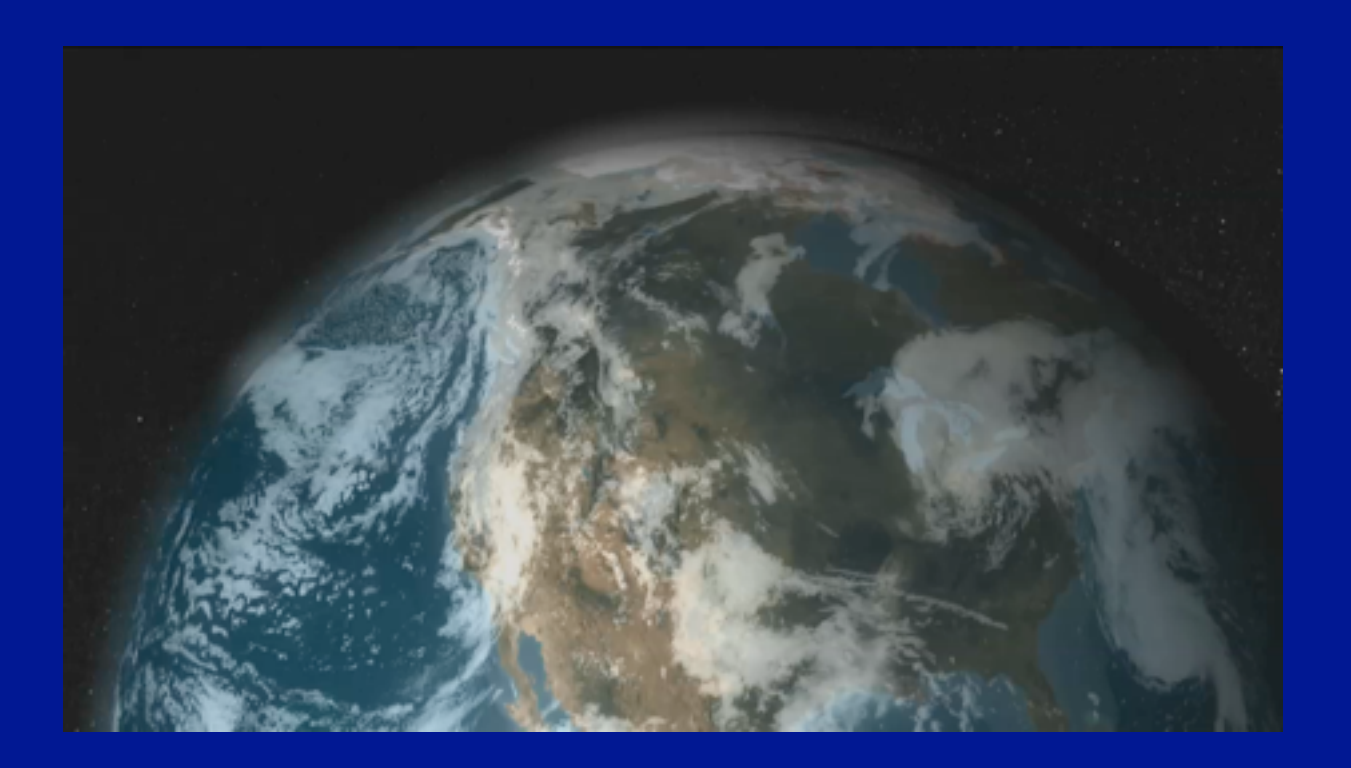

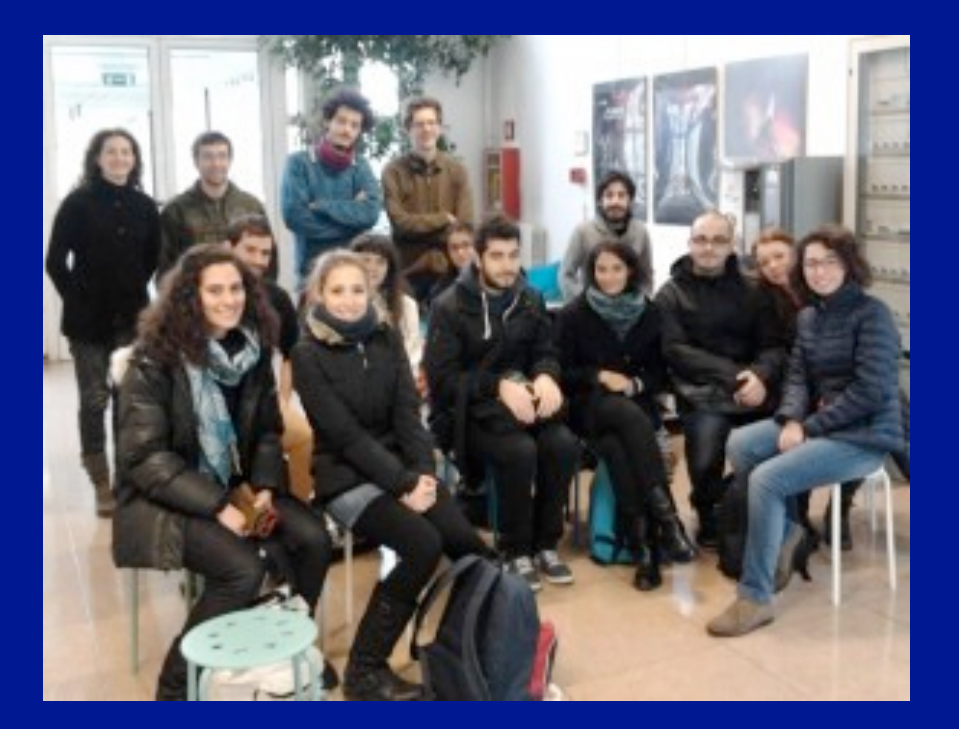

in collaboration with the University of Bologna Bologna, 27 November 2013

Thursday, November 28, 2013

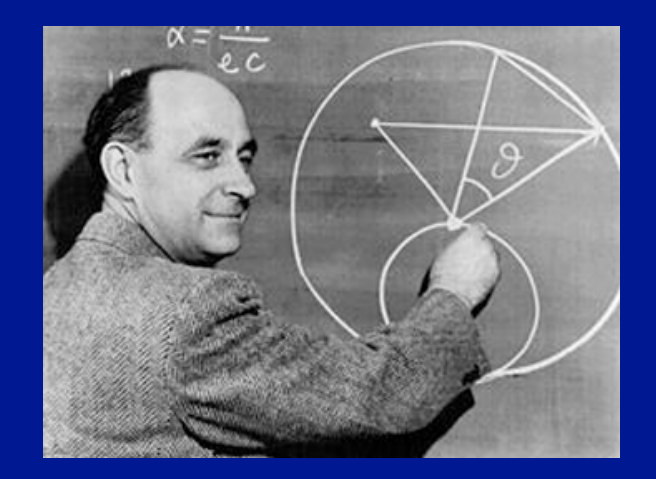

# Fermi (GLAST) Gamma-ray Space Telescope

# Launched on 11 June 2008

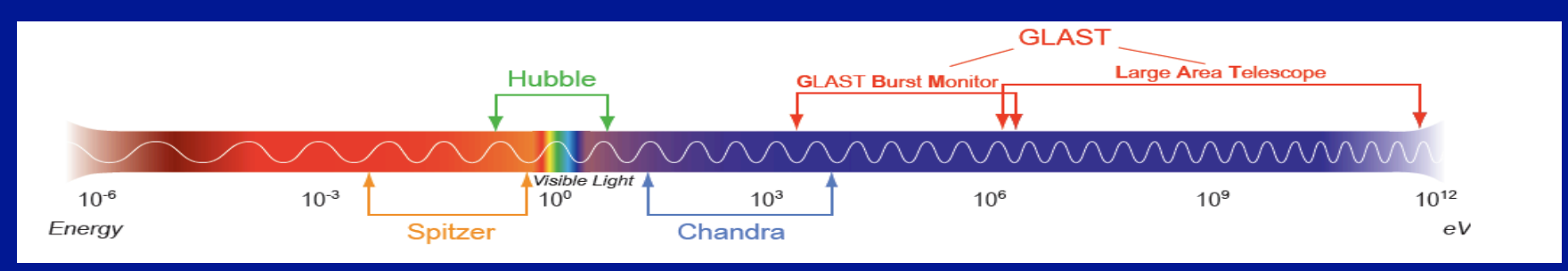

Fermi consists of two instruments: 1.the Large Area Telescope : LAT (20 Mev -300 GeV) 2.the Gamma-ray Burst Monitor: GBM (8 keV-40 MeV).

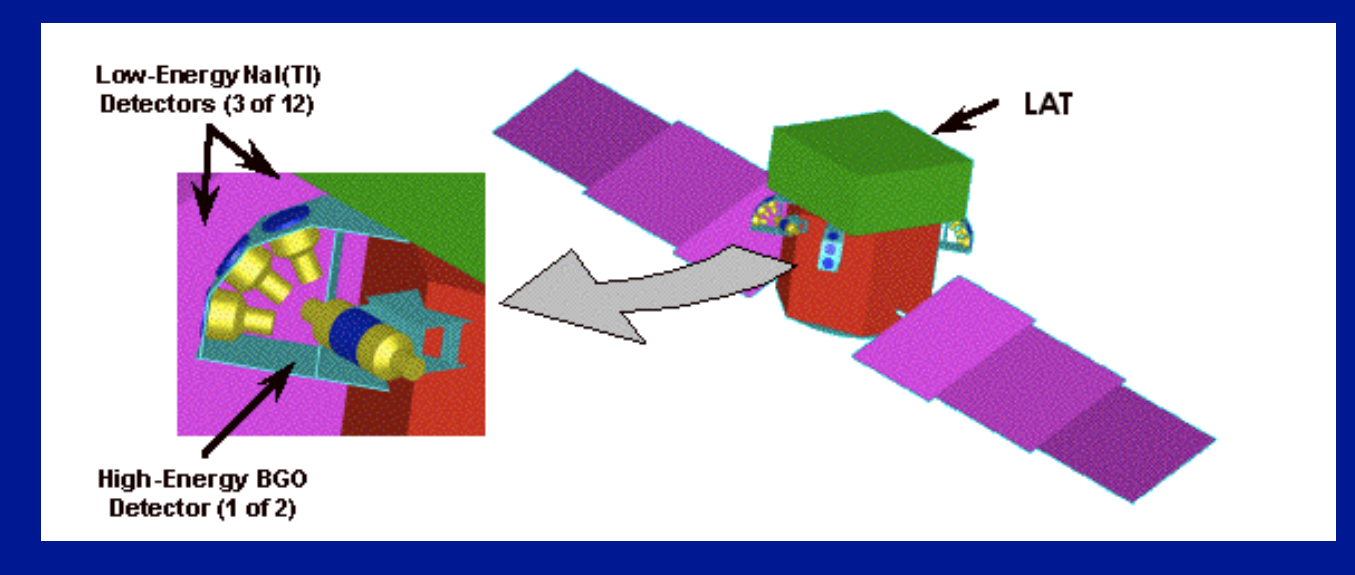

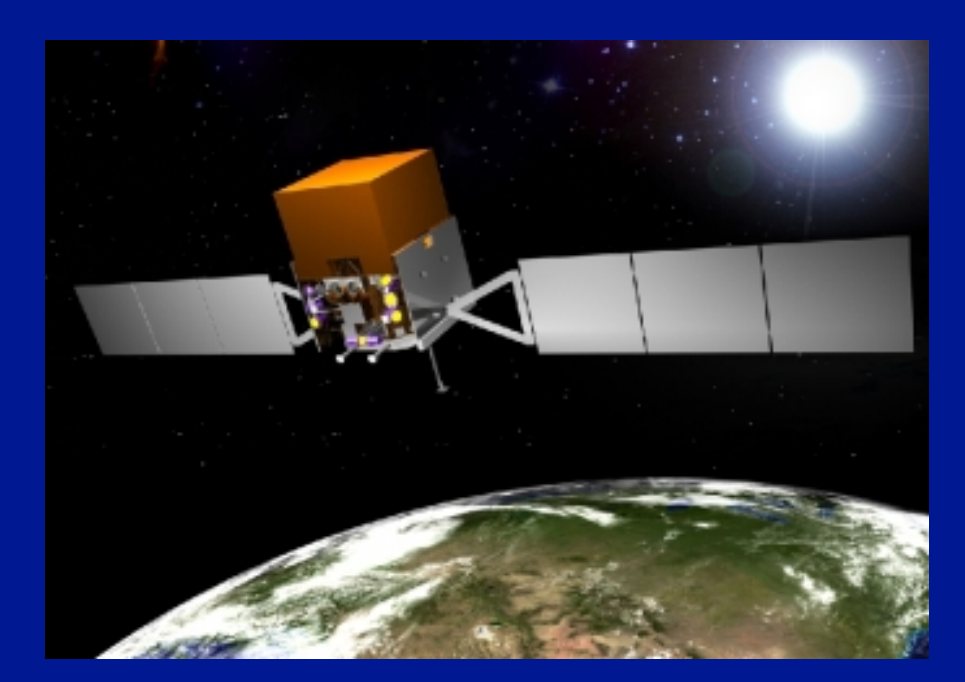

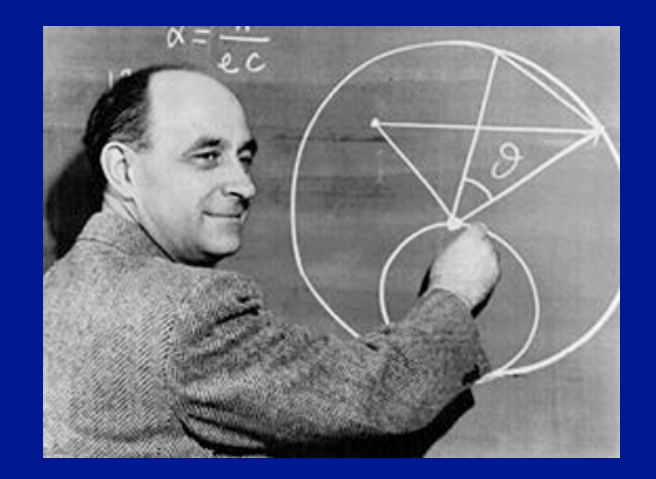

# Fermi (GLAST) Gamma-ray Space Telescope

# Launched on 11 June 2008

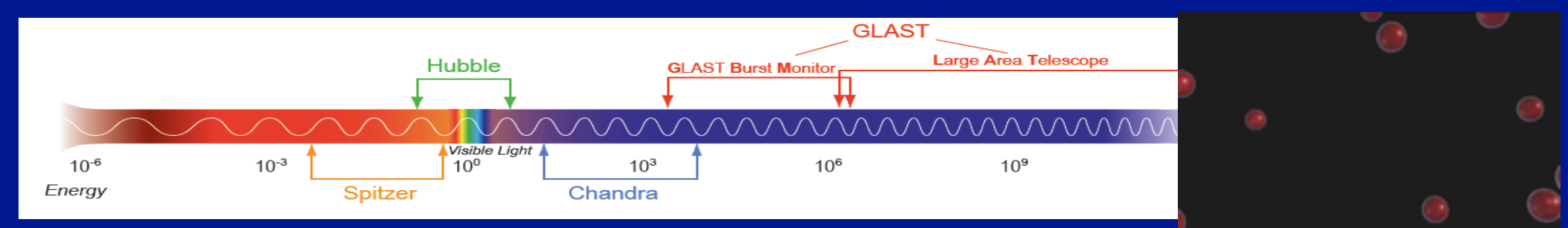

Fermi consists of two instruments: 1.the Large Area Telescope : LAT (20 Mev -300 GeV) 2.the Gamma-ray Burst Monitor: GBM (8 keV-40 MeV).

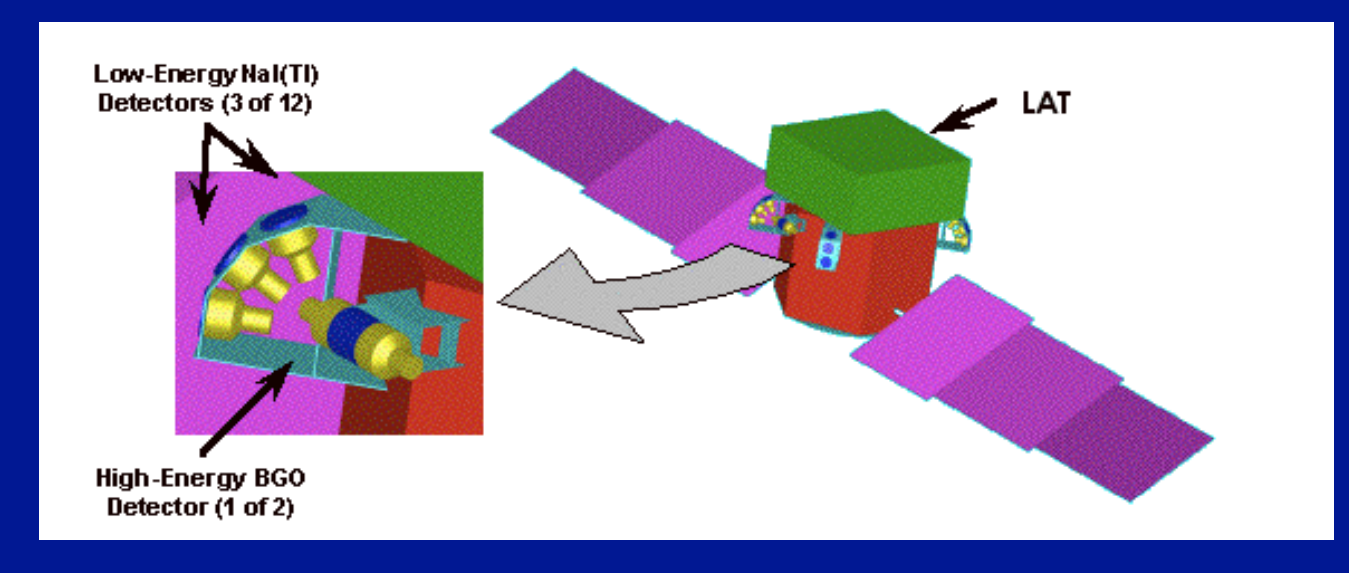

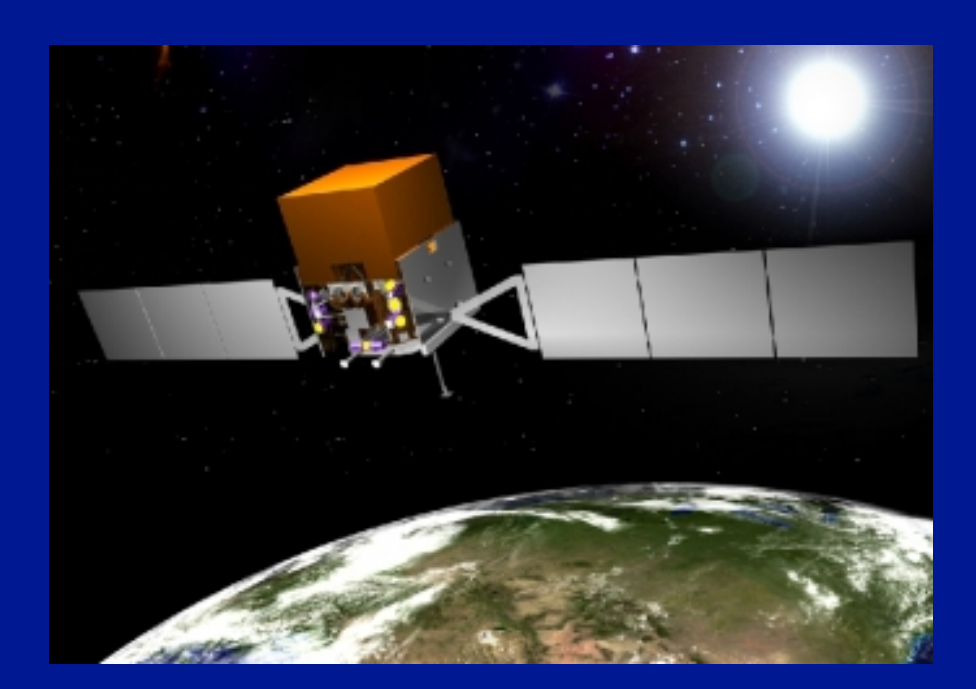

### The LAT is an imaging high-energy gamma-ray telescope

The LAT is a pair-conversion telescope with a precision tracker and calorimeter

FOV = 2.3 sr  $\sim$  1/5 of the full sky

It scans the entire sky in about 3 hr

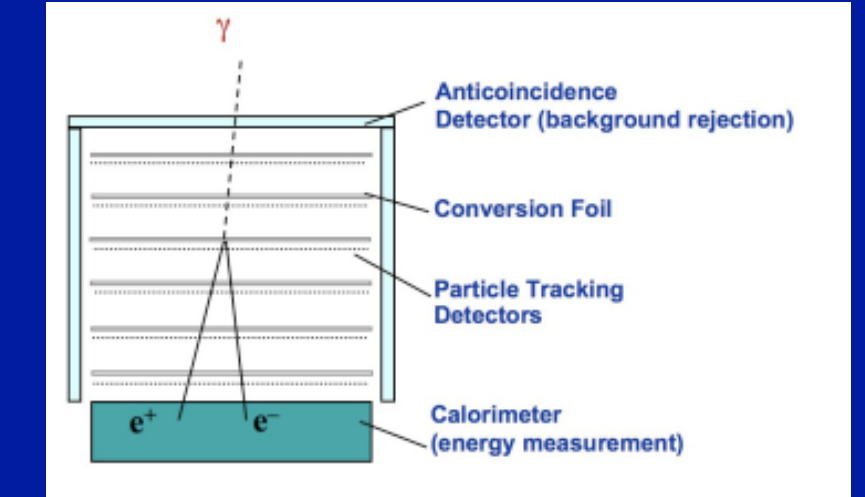

•On-axis effective area  $\approx 1500$  cm<sup>2</sup> at 100 MeV to  $\approx 8000$  cm<sup>2</sup> at E<sub>2</sub>1 GeV

- Energy resolution better than 10% between  $\approx$  50 MeV and  $\approx$  50 GeV.
- Spatial resolution depends on the photon energy

 $R_{68} \approx 3.5$ ° at E  $\approx 100$  MeV

 $R_{68} \approx 0.6$  at E  $\approx 1$  GeV

Ad energie dei fotoni superiori alla decina di MeV il processo principale è la **produzione di coppie**, un fenomeno in base al quale un raggio gamma interagendo con la materia è convertito in una coppia di particelle formata da un elettrone ed un positrone (l'antiparticella dell'elettrone, uguale all'elettrone ma con carica positiva). Conoscendo la traiettoria e l'energia delle due particelle "figlie" è possibile risalire all'energia ed alla direzione del raggio gamma iniziale (v. movie).

Lo strumento principale di GLAST, il Large Area Telescope (LAT) funziona sfruttando questo meccanismo. Il LAT ha una struttura modulare basata su 16 elementi identici chiamati "torri ". Ogni torre a sua volta è costituita da due sottosistemi: un **tracciatore** ad alta precisione ed un **calorimetro elettromagnetico**

Il tracciatore ("misuratore di traiettorie") è un complesso rivelatore basato sulle più moderne tecnologie a semiconduttore. Esso è costituito infatti da piani di rivelatori al silicio a microstrisce alternati a piani di convertitore per i gamma (tungsteno). Nel tracciatore si formano le tracce della coppia ete<sup>-</sup>.

La costruzione dell'intero tracciatore è stata responsabilità della collaborazione italiana. Dalla componente pisana dell'INFN dipendeva in particolare la qualificazione dei sensori al silicio, l'ingegnerizzazione della costruzione, la definizione delle procedure di allineamento, di assemblaggio e di tutti i test elettricii, meccanici e funzionali necessari per l'accettazione delle varie componenti del tracciatore.

Al calorimetro è affidata la misura dell'energia dei prodotti dell'interazione del raggio gamma. Da questa misura è possibile risalire all'energia del gamma incidente. Questo strumento è strutturato in una matrice di cristalli di ioduro di cesio in modo tale da permettere di ricostruire lo sviluppo della perdita di energia che in esso avviene. Questa ulteriore informazione, integrata con quella proveniente dal tracciatore, permette di risalire alla direzione del gamma e quindi alla localizzazione in cielo della sorgente.

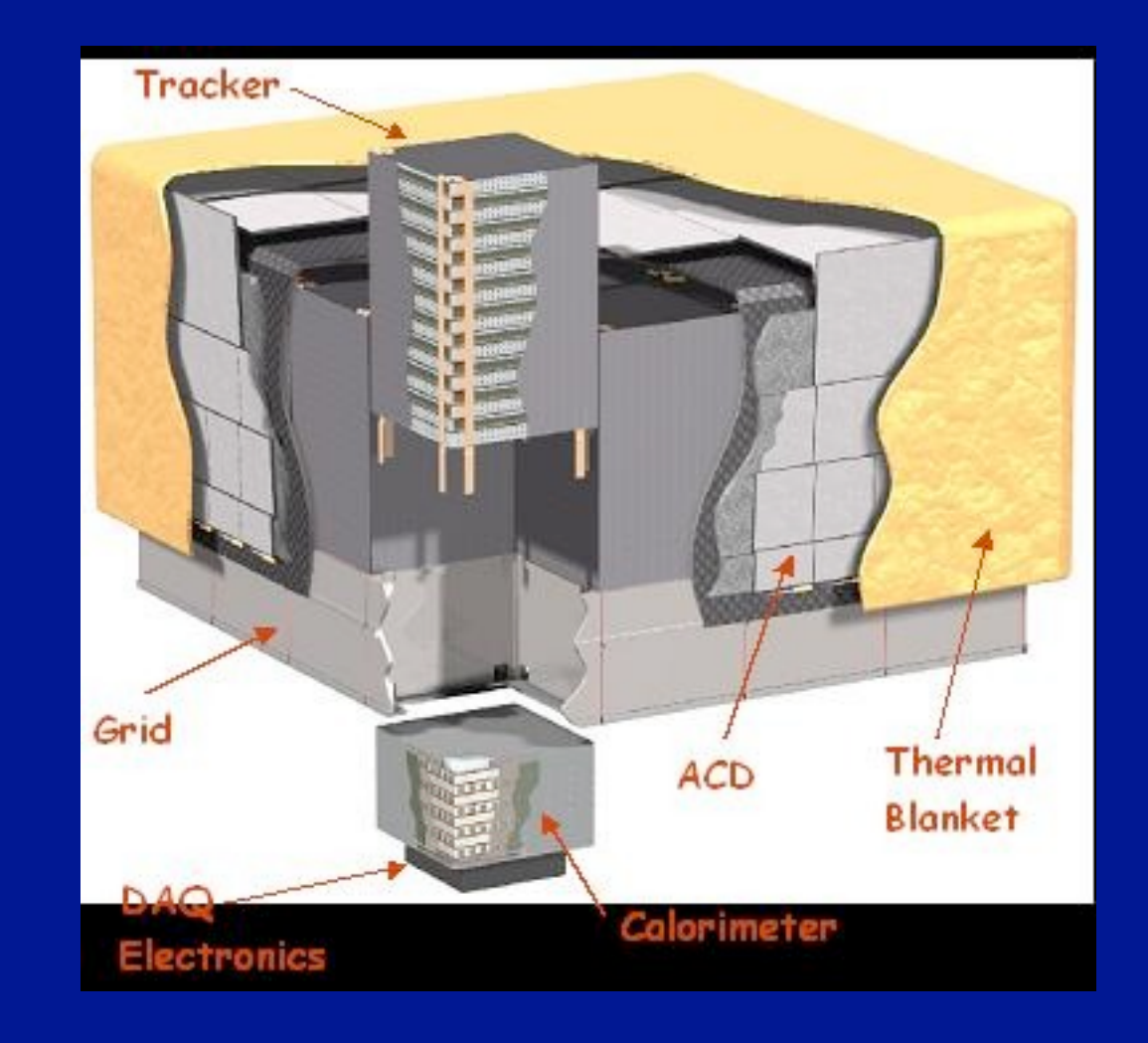

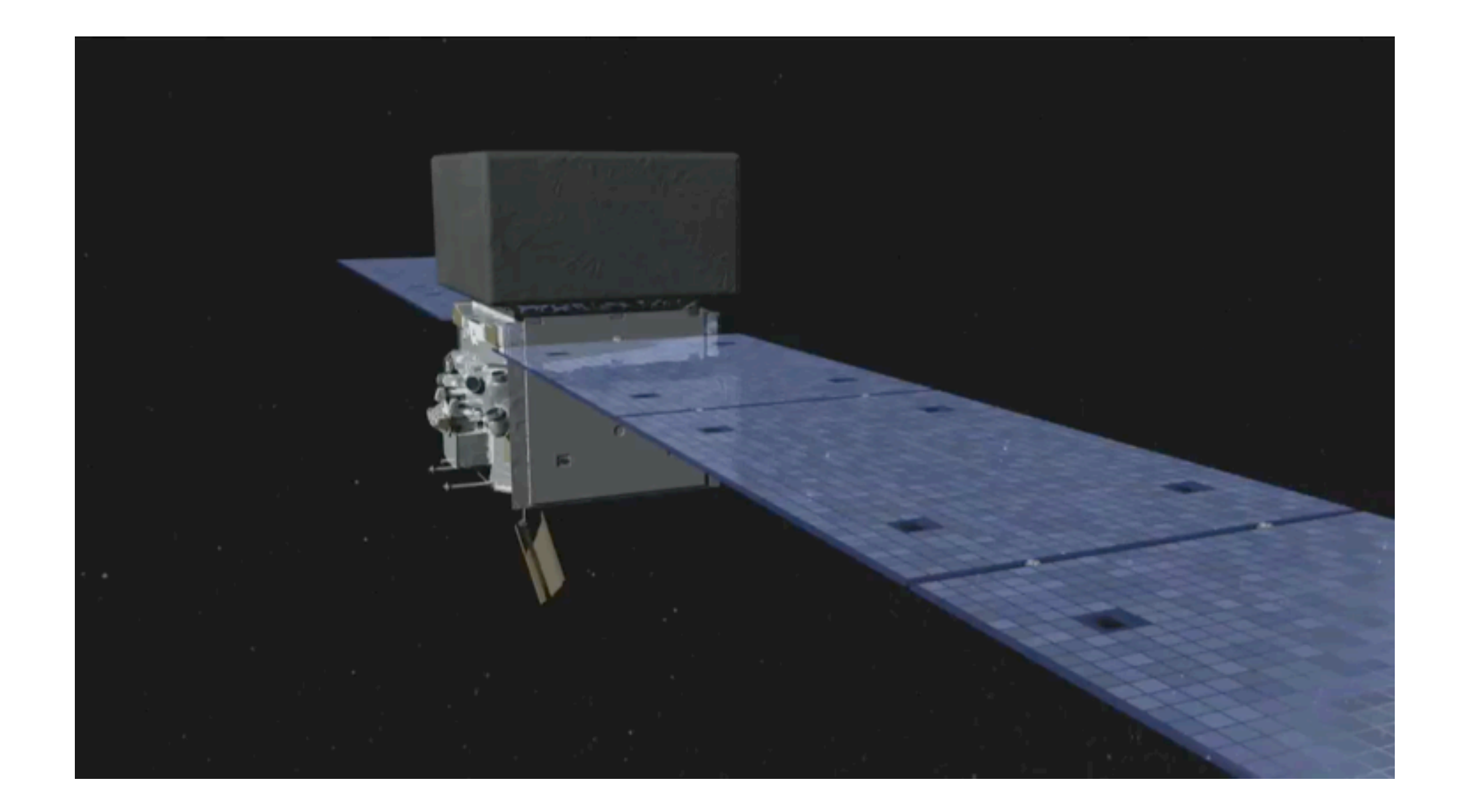

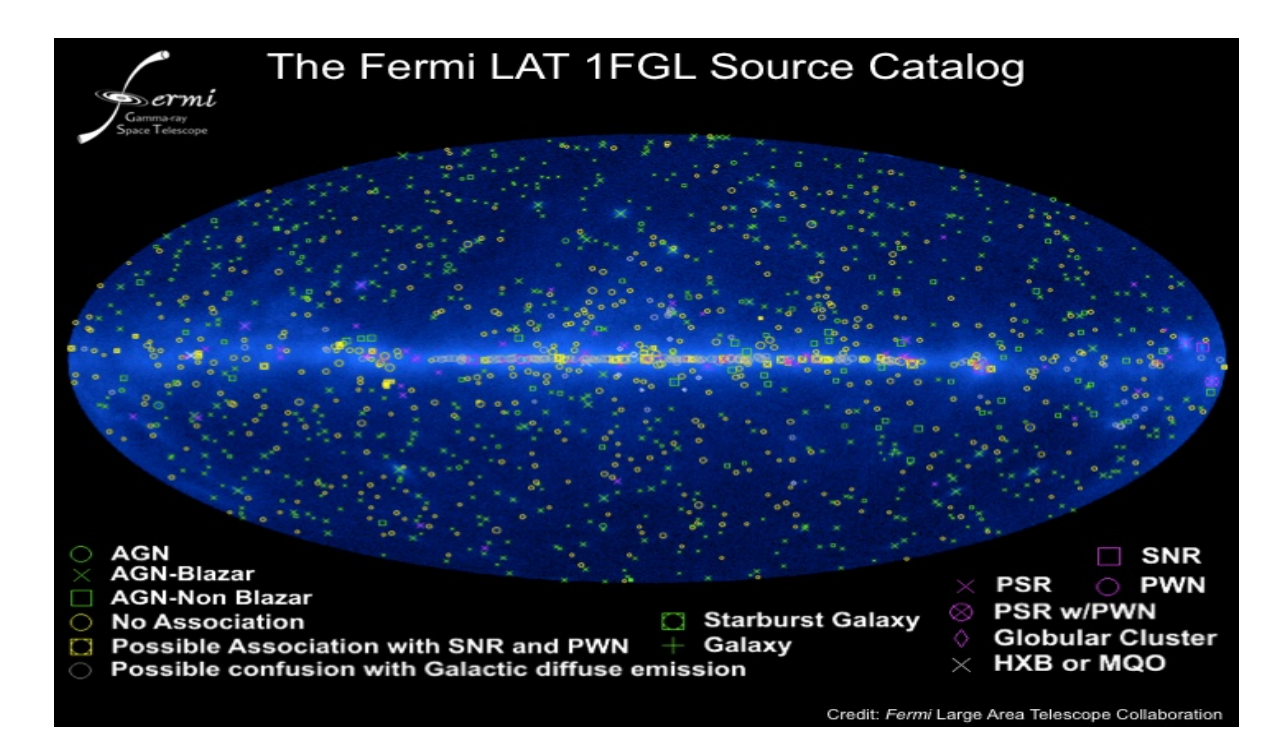

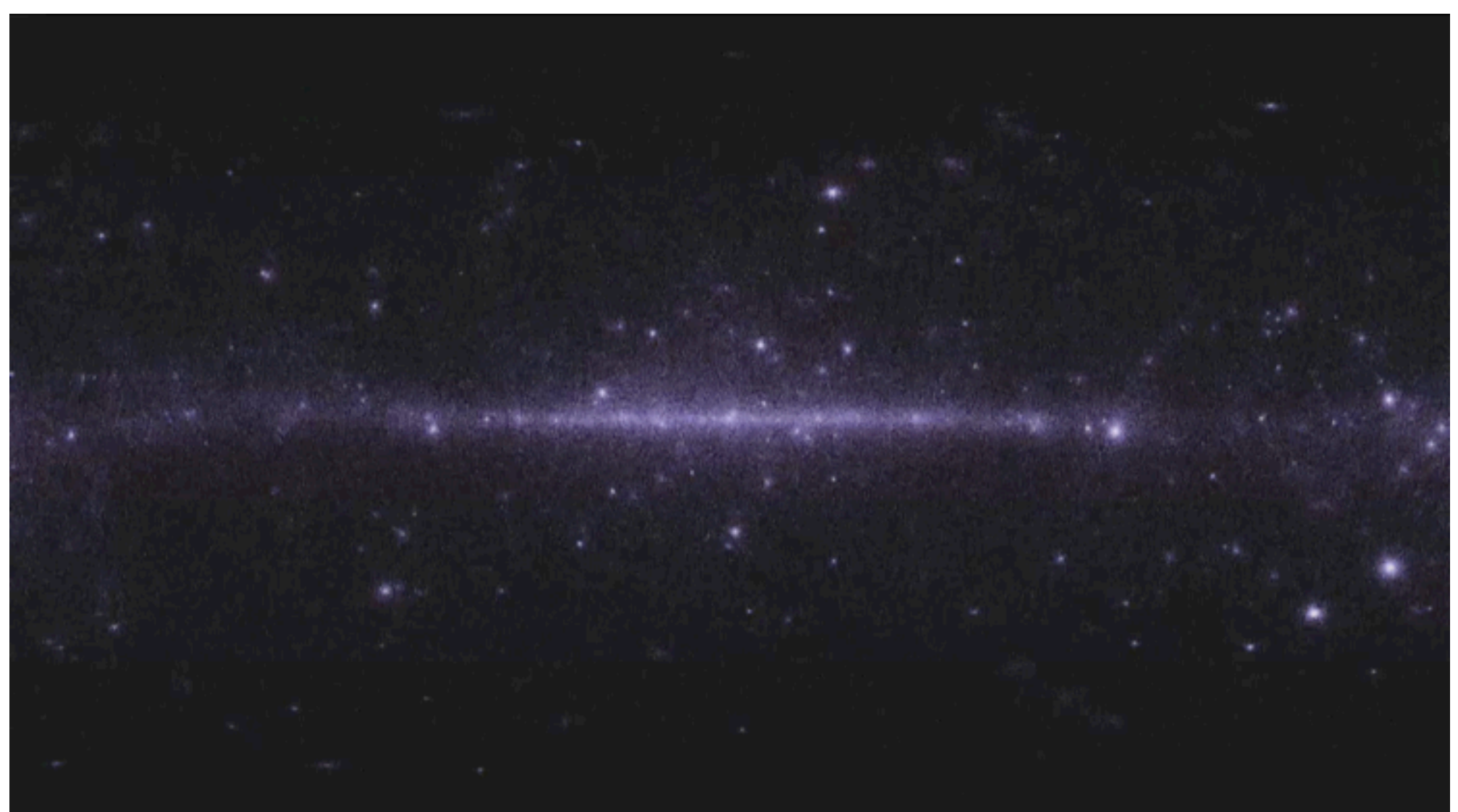

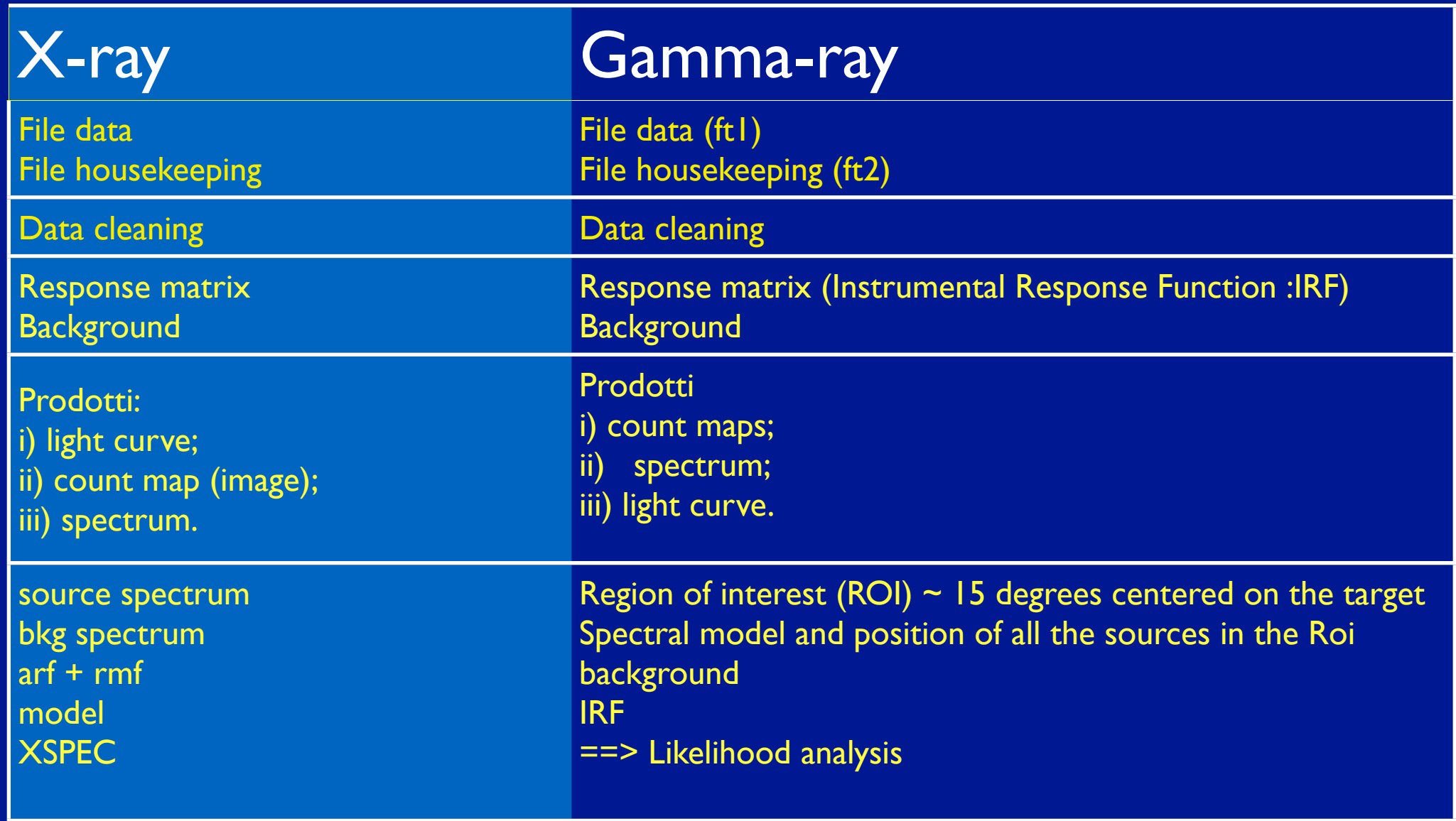

# Count map

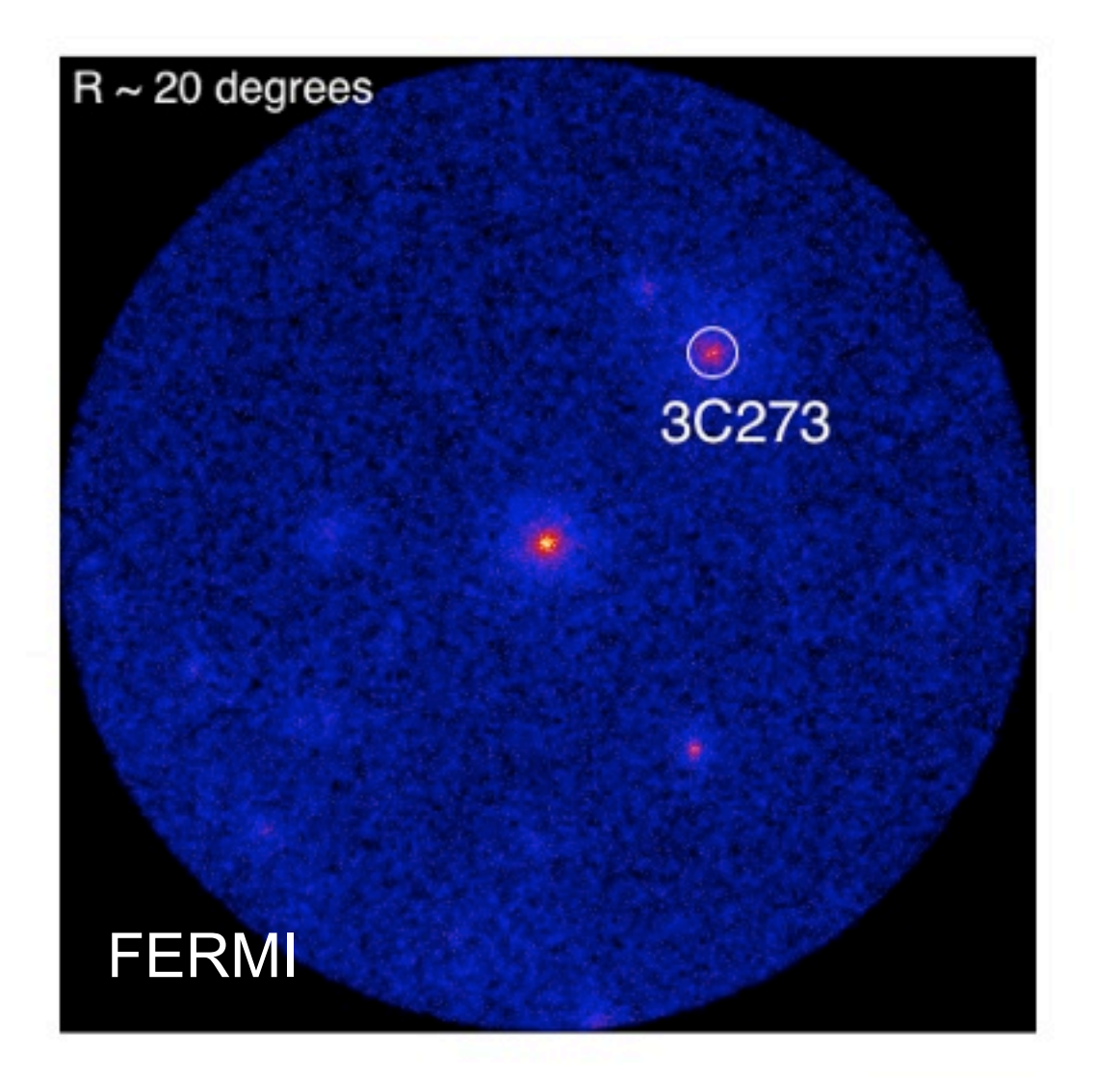

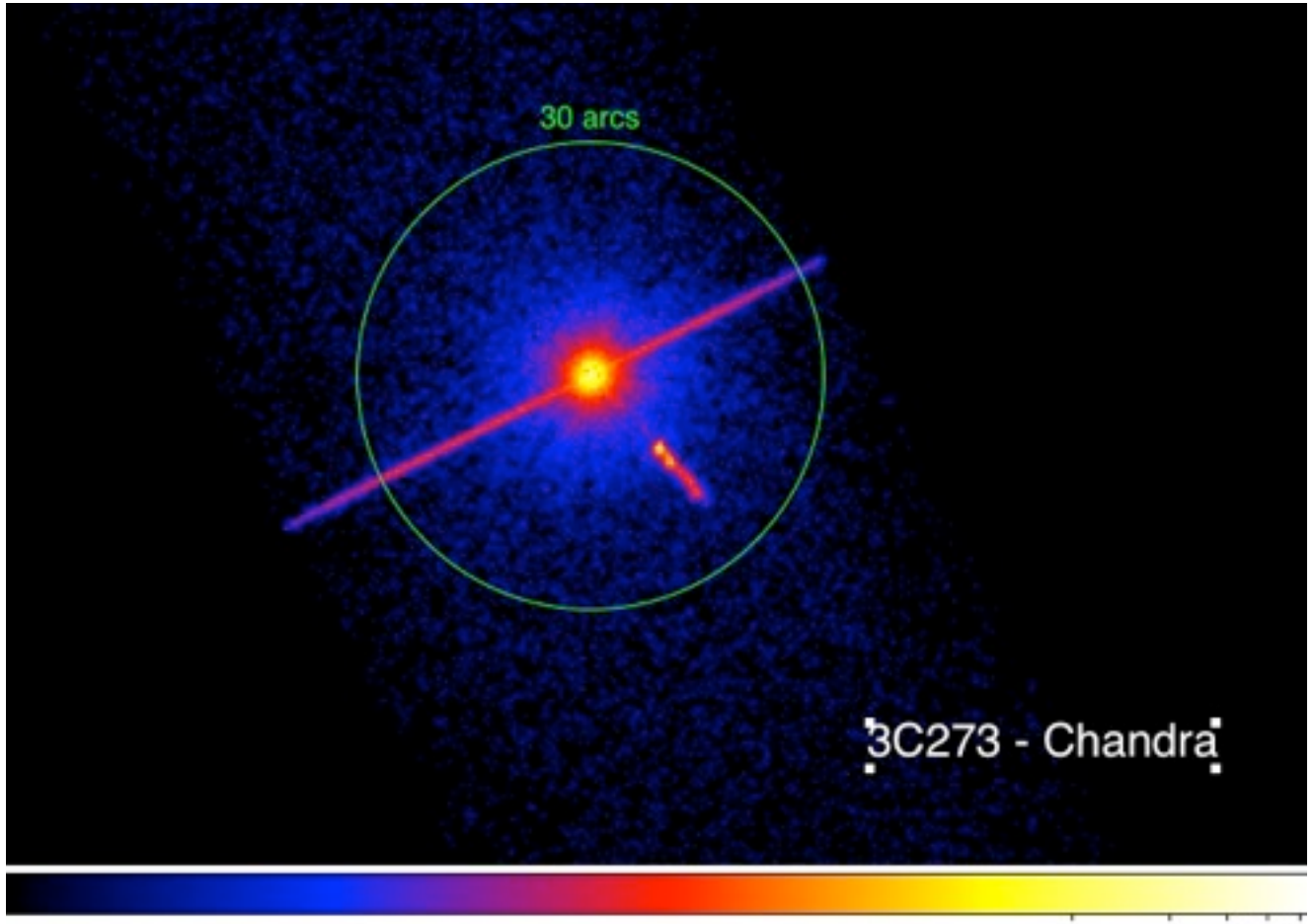

1000 3000 500

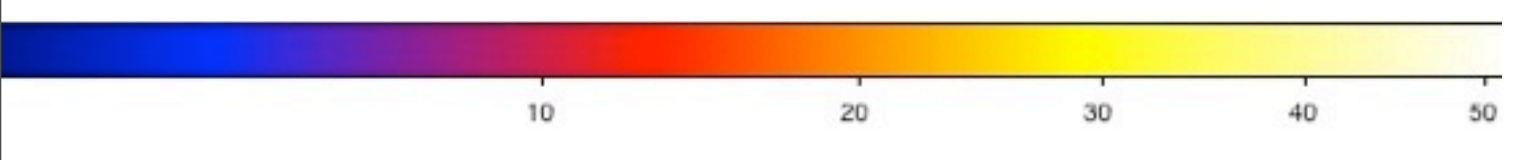

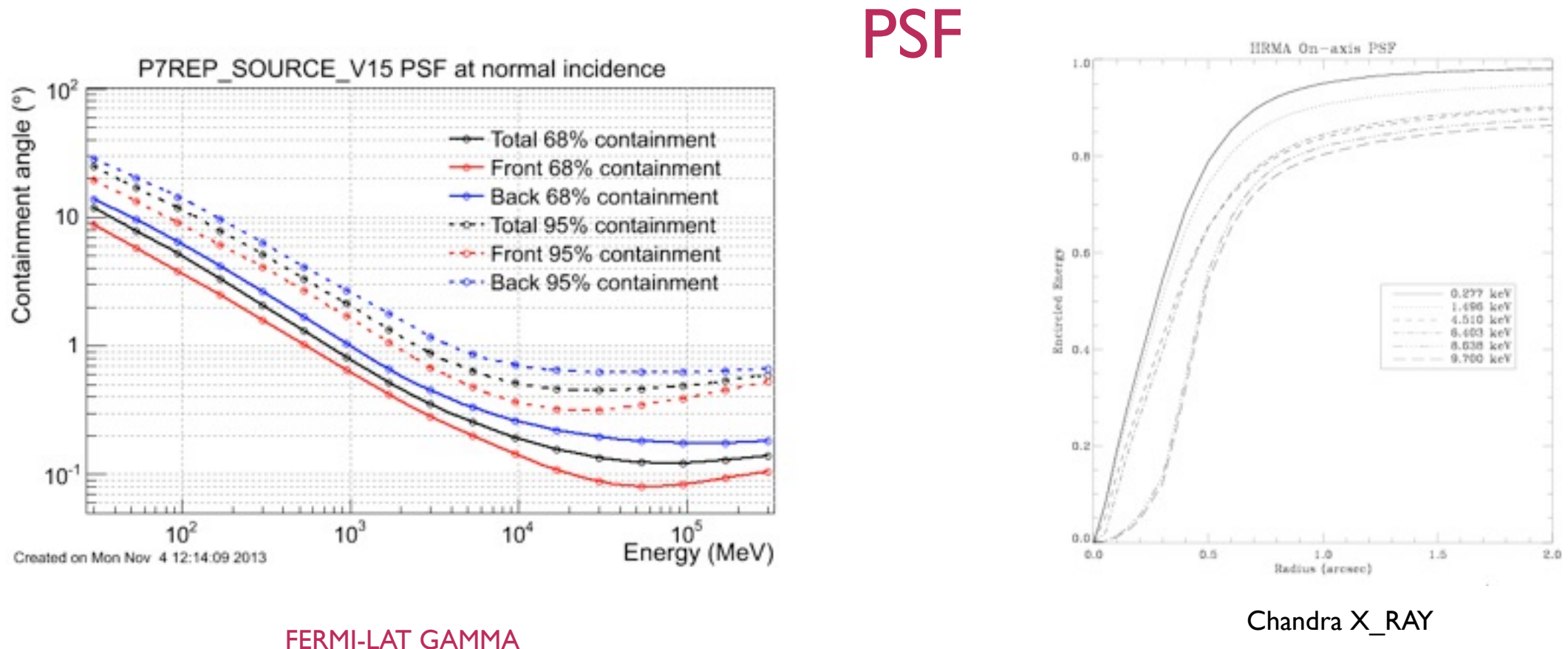

### EFFECTIVE AREA

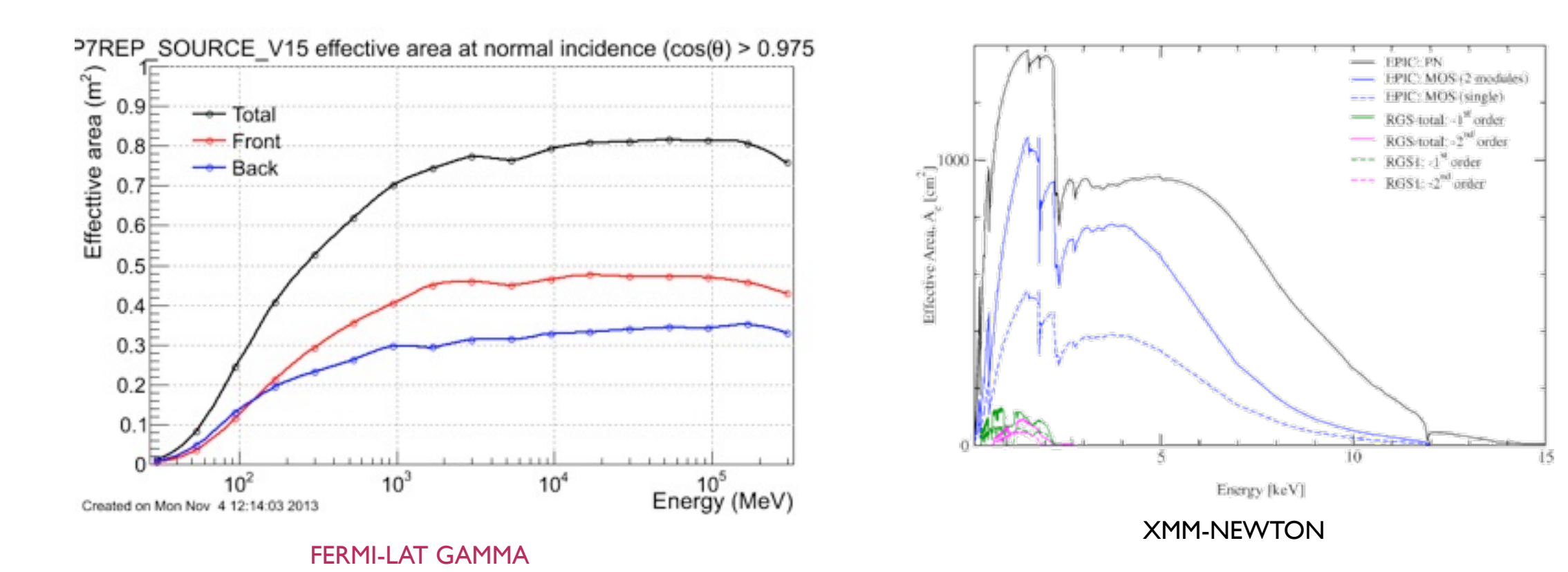

Thursday, November 28, 2013

Because of the paucity of data, the large errors associated with detecting gamma-rays and a bright background, analysis and interpretation of the data require complex statistical techniques

## We need a likelihood analysis

### The likelihood *L* is the probability of obtaining your data given an input model.

- In our case, the input model is the distribution of gamma-ray sources on the sky and includes their intensity and spectra (+background).
- One will maximize *L* to get the best match of the model to the data.

The Test Statistic is defined as:

 $TS=-2$  In  $(L_{max,0}/L_{max,1})$ 

• Where *L*max,0 is the maximum likelihood value for a model without an additional source (the 'null hypothesis') and *L*max,1 is the maximum likelihood value for a model with the additional source at a specified location.

As a basic rule of thumb, the square root of the TS is approximately equal to the detection significance for a given source.  $TS \sim \sigma^2$ 

# Pointlike Analysis of FERMI data <http://joshualande.com/coding/pointlike/>

The pointlike analyis uses the python language.

Don't Panic!!!

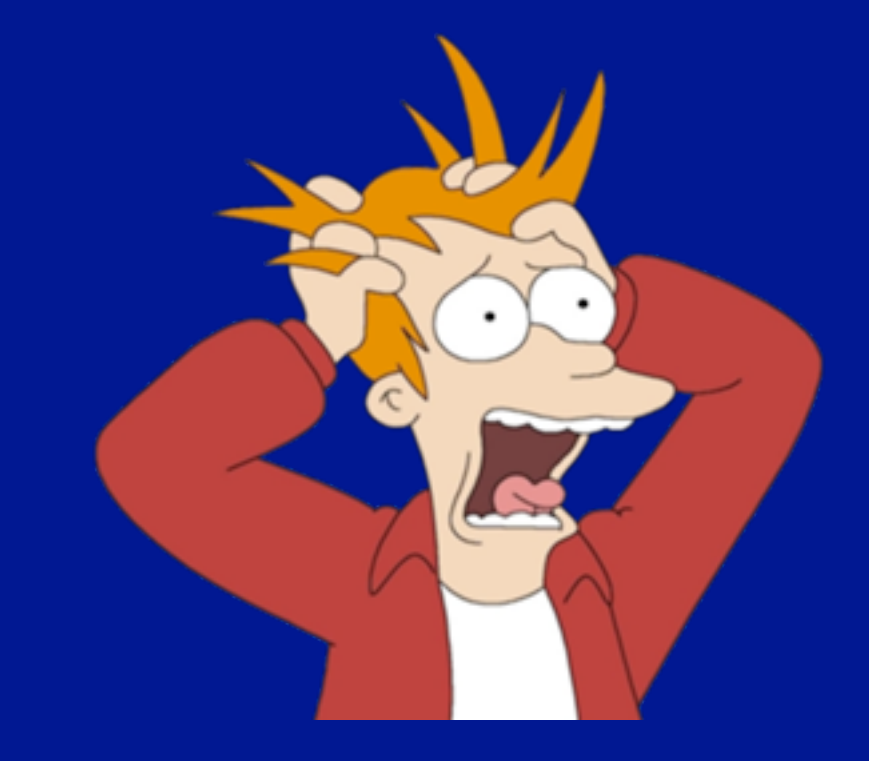

It is not required to know the python language. It is sufficient to understand the different steps within the file. py module provided by the Lab X staff)

file  $\Rightarrow$  fermi.sh to set the environment file => model.xml: model file file => ft2.fits (housekeeping file)  $file$  => analysis.py (command file) file => ft1.fits (cleaned event file)

file => expCube.fits

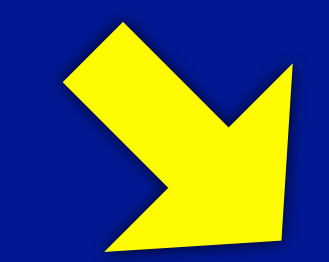

The LAT instrument response functions are depend on the angle between the direction to a source and the instrument z-axis. (This angle is commonly referred to as the inclination or "off-axis angle".) The number of counts that are detected for a source of a given intensity thus depends on how long that source spends at various inclination angles over the course of an observation. The number of counts will also depend on the "livetime", i.e., the accumulated time during which the LAT is actively taking event data.

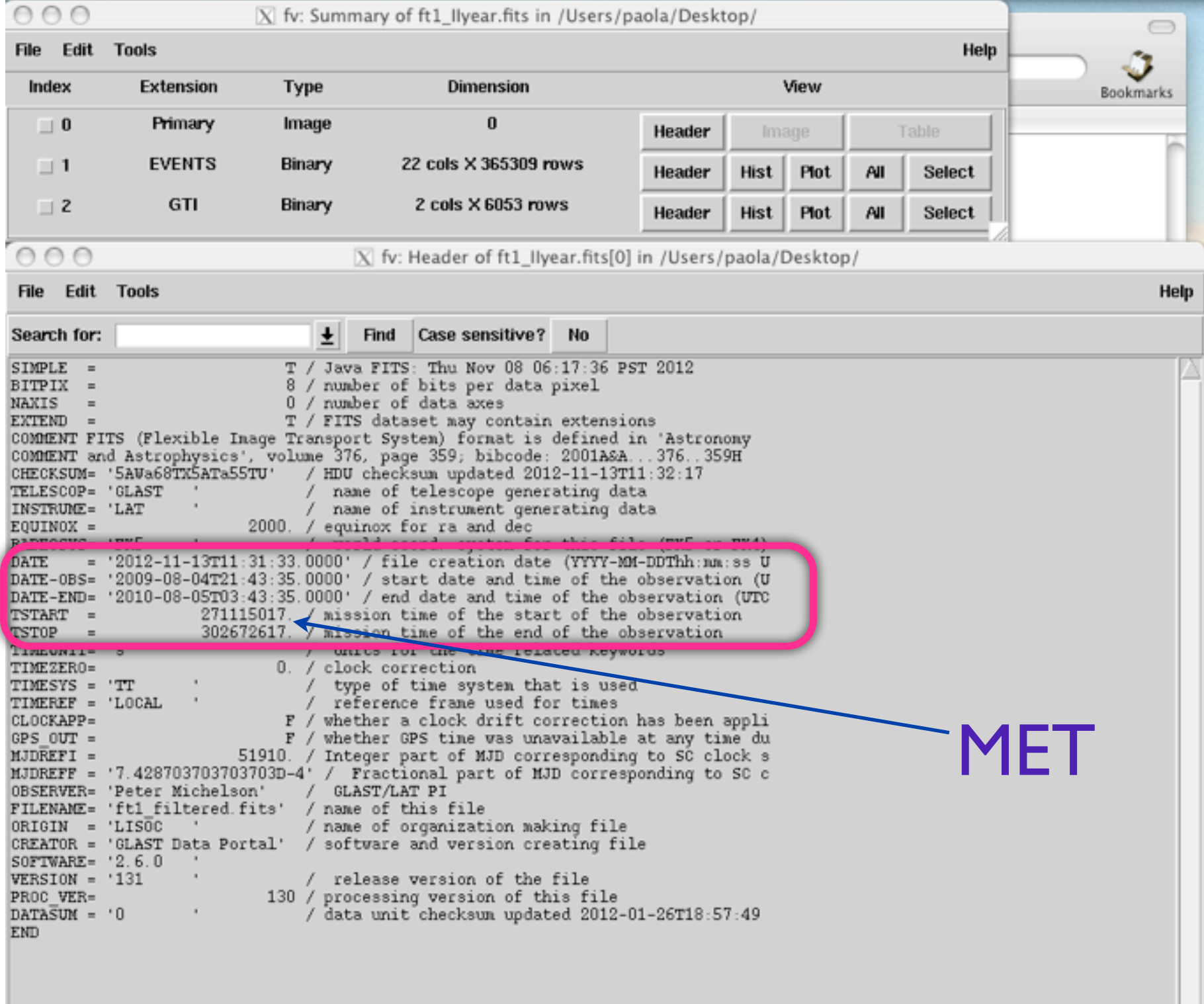

mission elapsed time (*MET*)

the number of seconds since the reference time of January 1, 2001, at 0h:0m:0s

# <http://heasarc.gsfc.nasa.gov/cgi-bin/Tools/xTime/xTime.pl>

**HELP** 

### xTime - A Date/Time Conversion Utility

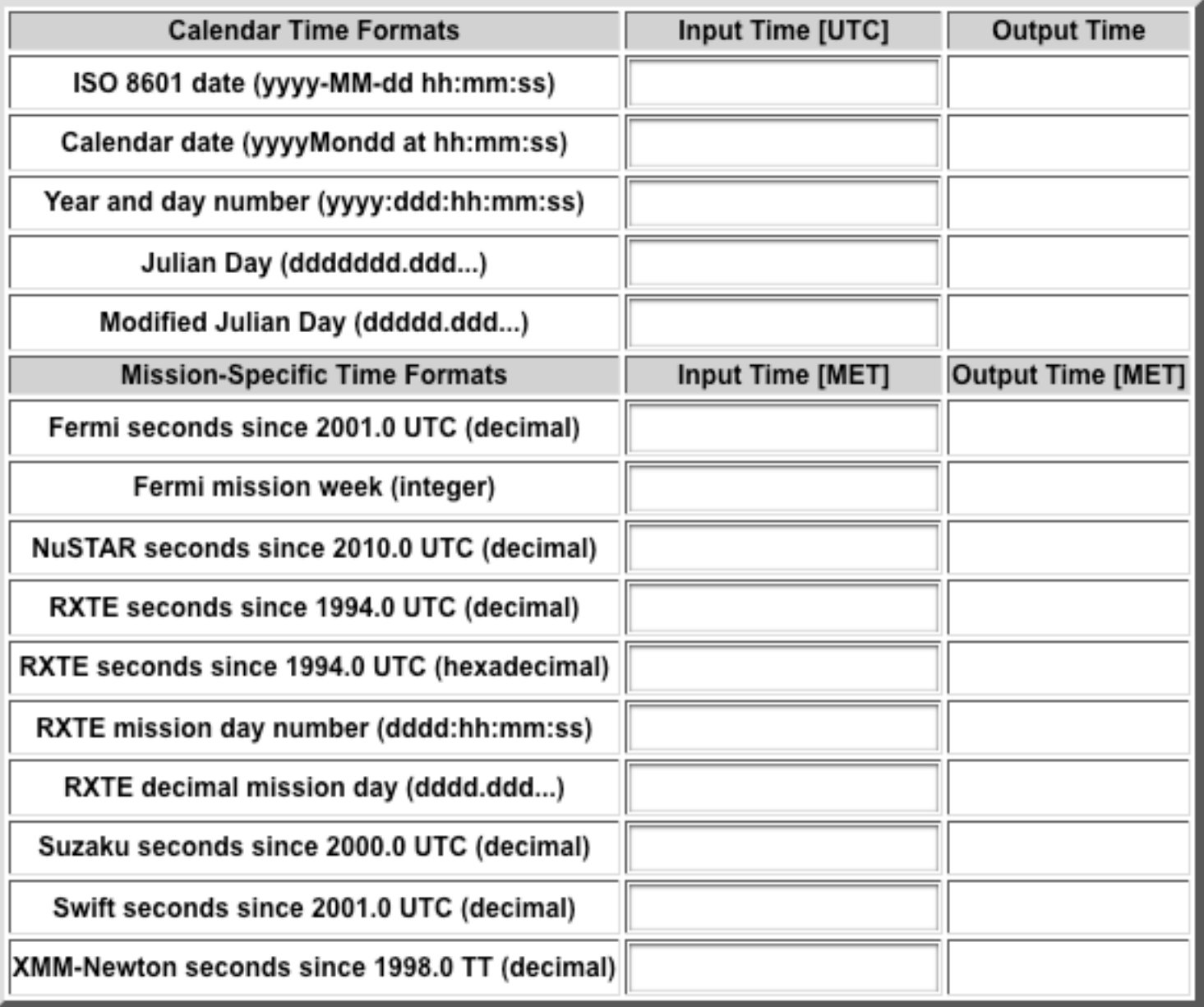

Input Time System for Calendar Formats:  $|$  UTC  $\div$ 

Output Time System for Calendar Formats: UTC :

Let's edit analysis.py and work on it

# python file step by step

# python file step by step

### I - STEP

#!/usr/bin/env python

import os, sys

from uw.like.pointspec import DataSpecification from uw.like import counts\_plotter from skymaps import SkyDir from uw.like.pointspec import SpectralAnalysis from uw.like import roi\_plotting from uw.like import roi\_printing from uw.like.roi\_extended import ExtendedSource from uw.like.SpatialModels import \* from uw.like.Models import \*

 $fd = open('file.txt','w') \# open the result file in write mode$ 

put the name of the output file containing the results

old\_stdout = sys.stdout  $sys.stdout = fd$ 

# python file step by step

### I - STEP

#!/usr/bin/env python

import os, sys

from uw.like.pointspec import DataSpecification from uw.like import counts\_plotter from skymaps import SkyDir from uw.like.pointspec import SpectralAnalysis from uw.like import roi\_plotting from uw.like import roi\_printing from uw.like.roi\_extended import ExtendedSource from uw.like.SpatialModels import \* from uw.like.Models import \*

fd = open('file.txt','w')  $\hat{H}$  open the result file in write mode

put the name of the output file containing the results

old\_stdout = sys.stdout  $sys.stdout = fd$ 

### II - STEP

data specification = DataSpecification(ft1files ="ft1.fits",ft2files = "../ft2.fits",ltcube =  $"expCube.fits", binfile = "binned.fits")$ 

```
exposure_center=SkyDir(RA,DEC,SkyDir.EQUATORIAL) 
spectral_analysis = SpectralAnalysis(data_specification,binsperdec = 4,emin= 100
,emax=1e5, irf="P7SOURCE_V6", zenithcut=100, event_class=0, roi_dir=exposure
center, maxROI=10, minROI= 10)
```
roi\_center=SkyDir(RA, DEC,SkyDir.EQUATORIAL) roi=spectral\_analysis.roi\_from\_xml(roi\_dir = roi\_center, xmlfile =  $'$ ../model.xml", fit\_emin =  $100$ , fit emax =  $1e5$  )

```
RA,DEC in degree: for NGC6251 =>247.355 , 82.6137
```
data\_specification, binsperdec =  $4$  => number of bin per decade used to produce the spectrum emin= 100 ,emax=1e5 energy range (MeV) chosen for the analysis in MeV maxROI=10, minROI= 10 dimension f the ROI in degrees

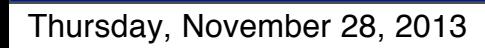

# model.xml

source\_library title="source library"> :!-- Point Sources --> :!-- Sources between [0.0,3.0) degrees of ROI center --> source name="\_2FGLJ1538.1+8159" type="PointSource"> <spectrum type="PowerLaw"> <!-- Source is 1.9071384485 degrees away from ROI center --> <parameter free="1" max="1e4" min="1e-4" name="Prefactor" scale="1e-14" value="1.3256925363"/> <parameter free="0" max="5.0" min="0.0" name="Index" scale="-1.0" value="1.47526"/> <parameter free="0" max="5e5" min="30" name="Scale" scale="1.0" value="6677.005859"/> </spectrum> <spatialModel type="SkyDirFunction"> <parameter free="0" max="360.0" min="-360.0" name="RA" scale="1.0" value="234.53"/> <parameter free="0" max="90" min="-90" name="DEC" scale="1.0" value="81.9877"/> </spatialModel> :/source> :source name="\_2FGLJ1558.3+8513" type="PointSource"> <spectrum type="PowerLaw"> <!-- Source is 2.82555462151 degrees away from ROI center --> <parameter free="1" max="1e4" min="1e-4" name="Prefactor" scale="1e-12" value="3.40020329601"/> <parameter free="0" max="5.0" min="0.0" name="Index" scale="-1.0" value="2.5236"/> <parameter free="0" max="5e5" min="30" name="Scale" scale="1.0" value="609.878479"/> </spectrum> <spatialModel type="SkyDirFunction"> <parameter free="0" max="360.0" min="-360.0" name="RA" scale="1.0" value="239.577"/> <parameter free="0" max="90" min="-90" name="DEC" scale="1.0" value="85.2198"/> </spatialModel> /source> source name="\_2FGLJ1629.4+8236" type="PointSource"> <spectrum type="PowerLaw"> <!-- Source is 0.125980403133 degrees away from ROI center --> <parameter free="1" max="1e4" min="1e-4" name="Prefactor" scale="1e-12" value="1.69275260042"/> <parameter free="1" max="5.0" min="0.0" name="Index" scale="-1.0" value="2.20077"/> <parameter free="0" max="5e5" min="30" name="Scale" scale="1.0" value="911.088135"/> </spectrum> <spatialModel type="SkyDirFunction"> <parameter free="0" max="360.0" min="-360.0" name="RA" scale="1.0" value="247.355"/> <parameter free="0" max="90" min="-90" name="DEC" scale="1.0" value="82.6137"/> </spatialModel> source>

:7xml version="1.0" ?>

Sources in the ROI

Sources in the ROI

# Power Law model Manufacture Model.xml

$$
\tfrac{dN}{dE} = N_0 (\tfrac{E}{E_0})^{-\Gamma}
$$

 $N_0$  = Prefactor Gamma = Index E0= Scale in MeV

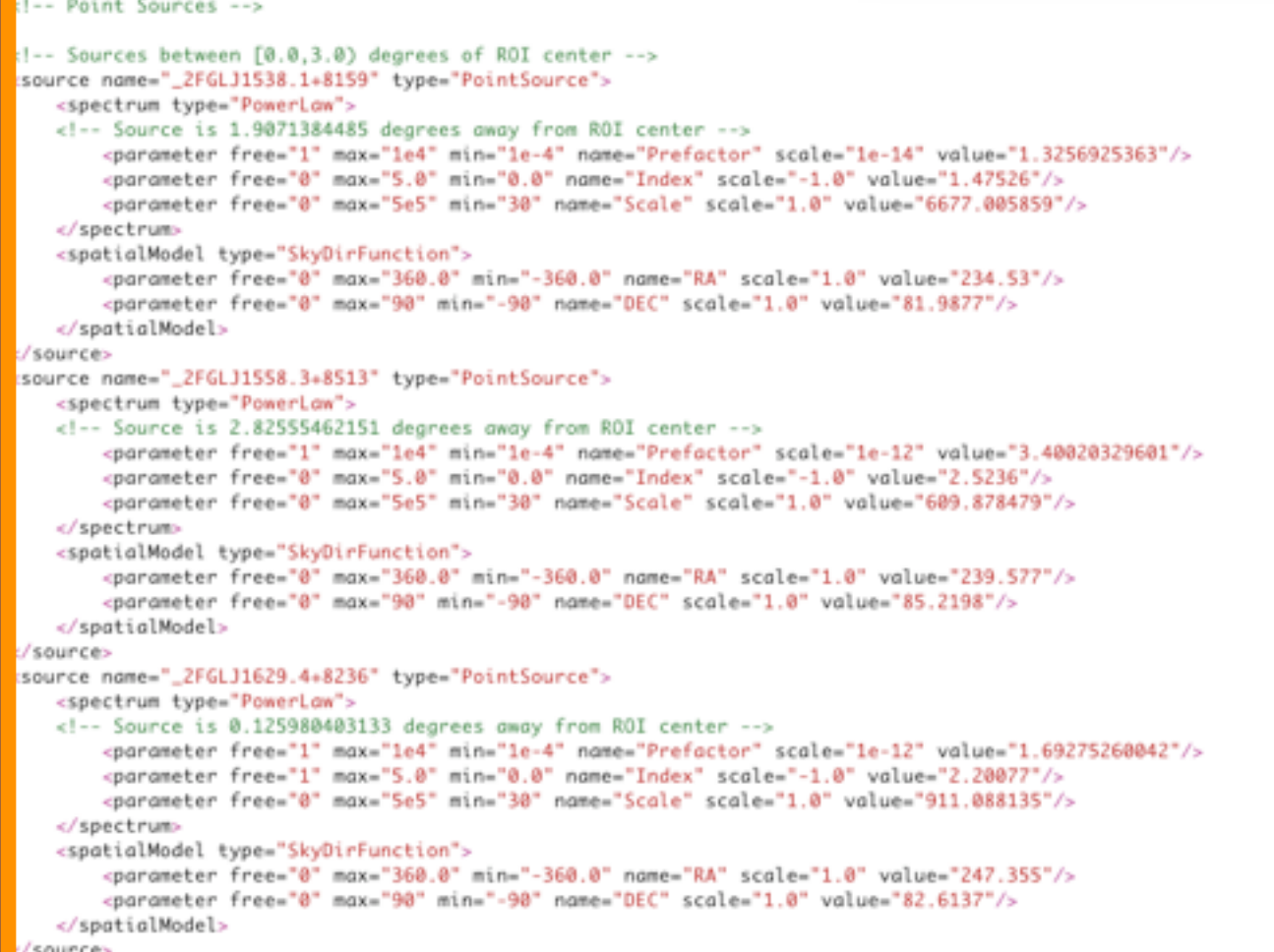

Thursday, November 28, 2013

# Power Law model **Manufacture alleges** model.xml

$$
\tfrac{dN}{dE} = N_0 (\tfrac{E}{E_0})^{-\Gamma}
$$

N 0 = Prefactor Gamma = Index E 0= Scale in MeV

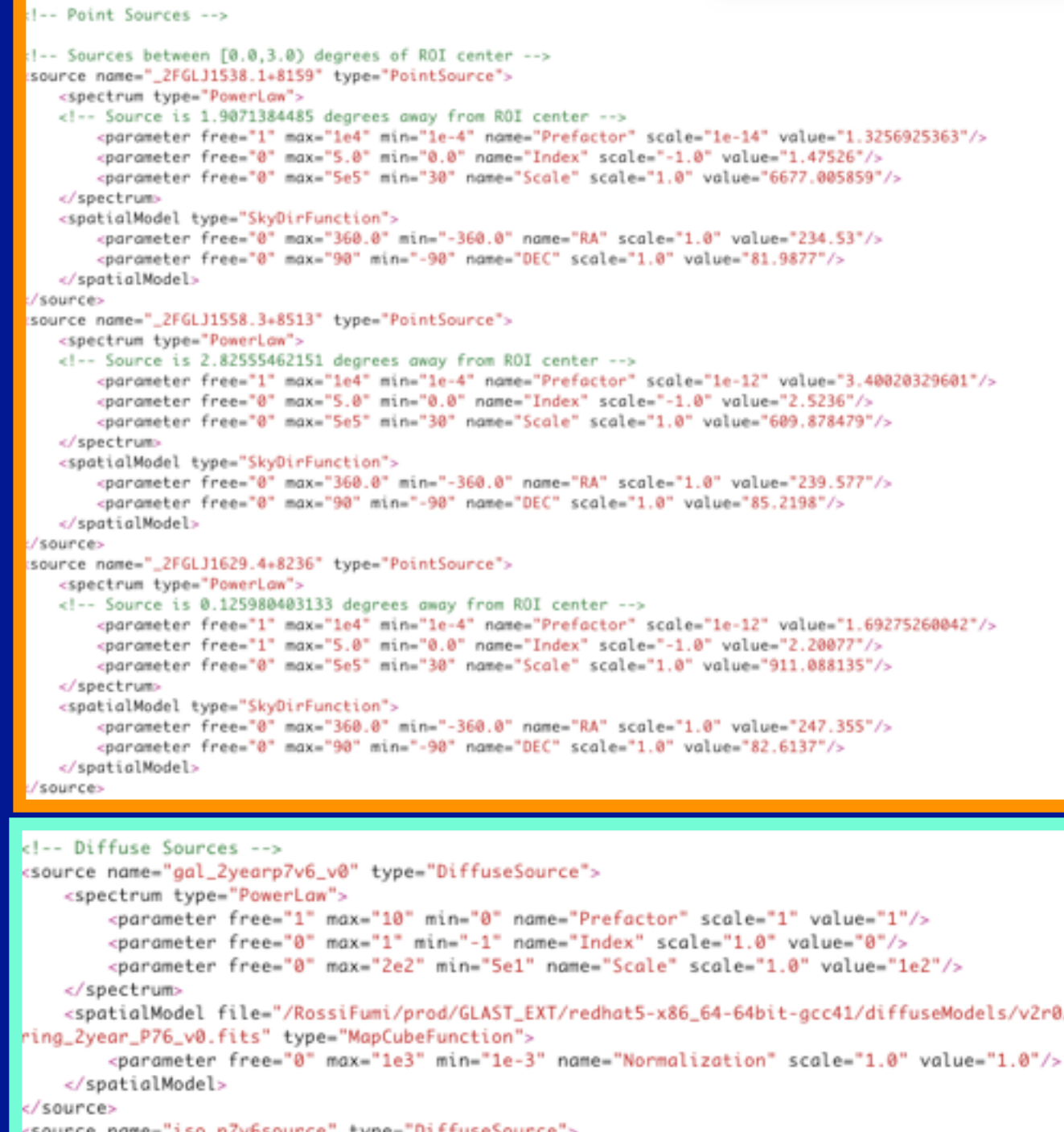

<spectrum file="/RossiFumi/prod/GLAST\_EXT/redhat5-x86\_64-64bit-gcc41/diffuseModels/v2r0/

<parameter free="0" max="10.0" min="0.0" name="Value" scale="1.0" value="1.0"/>

<parameter free="1" max="10" min="1e-2" name="Normalization" scale="1" value="1"/>

isotrop\_2year\_P76\_source\_v0.txt" type="FileFunction">

<spatialModel type="ConstantValue">

</spectrum>

/source\_library>

</source>

</spatialModel>

Sources in the ROI

ROI

Sources in the

# Fixing the spectral slopes create a copy of model.xml

[grandi@tonno]Fermi>cp model.xml model\_gammafixed.xml

# edit model gammafixed.xml and fix the spectral index of all the sources

```
\frac{1}{2} \frac{2}{2} \frac{1}{2} \frac{1}{2} \frac{1}{2} \frac{1}{2} \frac{1}{2} \frac{1}{2} \frac{1}{2} \frac{1}{2} \frac{1}{2} \frac{1}{2} \frac{1}{2} \frac{1}{2} \frac{1}{2} \frac{1}{2} \frac{1}{2} \frac{1}{2} \frac{1}{2} \frac{1}{2} \frac{1}{2} \frac{1}{2} delete 1 and write 0
<source_library title="source library">
<!-- Point Sources -->
<!-- Sources between [0.0,3.0) degrees of ROI cente
<source name="_2FGLJ1538.1+8159" type="PointSour
         <spectrum type="PowerLaw">
         <!-- Source is 1.9071384485 degrees away from ROI center -->
                    <parameter free="1" pax="1e4" min="1e-4" name="Prefactor" scale="1e-14" value="1.3256925363"/>
                    <parameter free="1" max="5.0" min="0.0" name="Index" scale="-1.0" value="1.47526"/>
                    <parameter free="0" max="5e5" min="30" name="Scale" scale="1.0" value="6677.005859"/>
          </spectrum>
          <spatialModel type="SkyDirFunction">
                    <parameter free="0" max="360.0" min="-360.0" name="RA" scale="1.0" value="234.53"/>
                    <parameter free="0" max="90" min="-90" name="DEC" scale="1.0" value="81.9877"/>
          </spatialModel>
</source>
<source name="_2FGLJ1558.3+8513" type="PointSource">
          <spectrum type="PowerLaw">
```
### III- STEP

```
roi.fit(use_gradient=True) <= data fit
```
model=roi.get\_model(which='\_2FGLJ1629.4+8236')  $\leq$  Name of the source to be analyzed

```
flux=model.i_flux(emin=100,emax=100000) <= emin, emax can be changed
print, flux <= print the flux in the chosen energy band
```

```
ts=roi.TS(which="_2FGLJ1629.4+8236")
print ts and the TS value of the TS value of the TS value of the TS value
```
\_2FGLJ1629.4+8236 is the gamma-ray counterpart of NGC6251 in the second Fermi-LAT catalog (2FGL) catalog

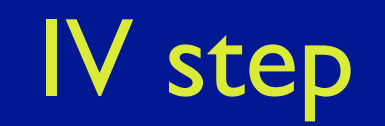

roi.plot\_sed(which='\_2FGLJ1629.4+8236',filename='pl.png',axis=(1e3,1e6,5e-8,1e-5))

# produce a plot of the spectrum

roi.localize(which="\_2FGLJ1629.4+8236", update=True) roi.get\_ellipse() roi.print\_ellipse()

# search for the best position of the source in RA and DEC

roi.to $XML('pl.xml')$  <= write the fitted model in the pl.xml file

Thursday, November 28, 2013

### V- STEP

source=roi.get\_source(which="\_2FGLJ1629.4+8236")

roi.zero\_source(which='\_2FGLJ1629.4+8236') roi.plot\_tsmap(fitsfile='ts\_map.fits', galactic=False)

roi.unzero\_source(which='\_2FGLJ1629.4+8236') roi.plot\_tsmap(fitsfile='ts\_map\_res.fits', galactic=False)

 commands to produce a TS map of the source and a Residual TS map (the same sky region without the source)

# I. OUTPUT: Spectrum

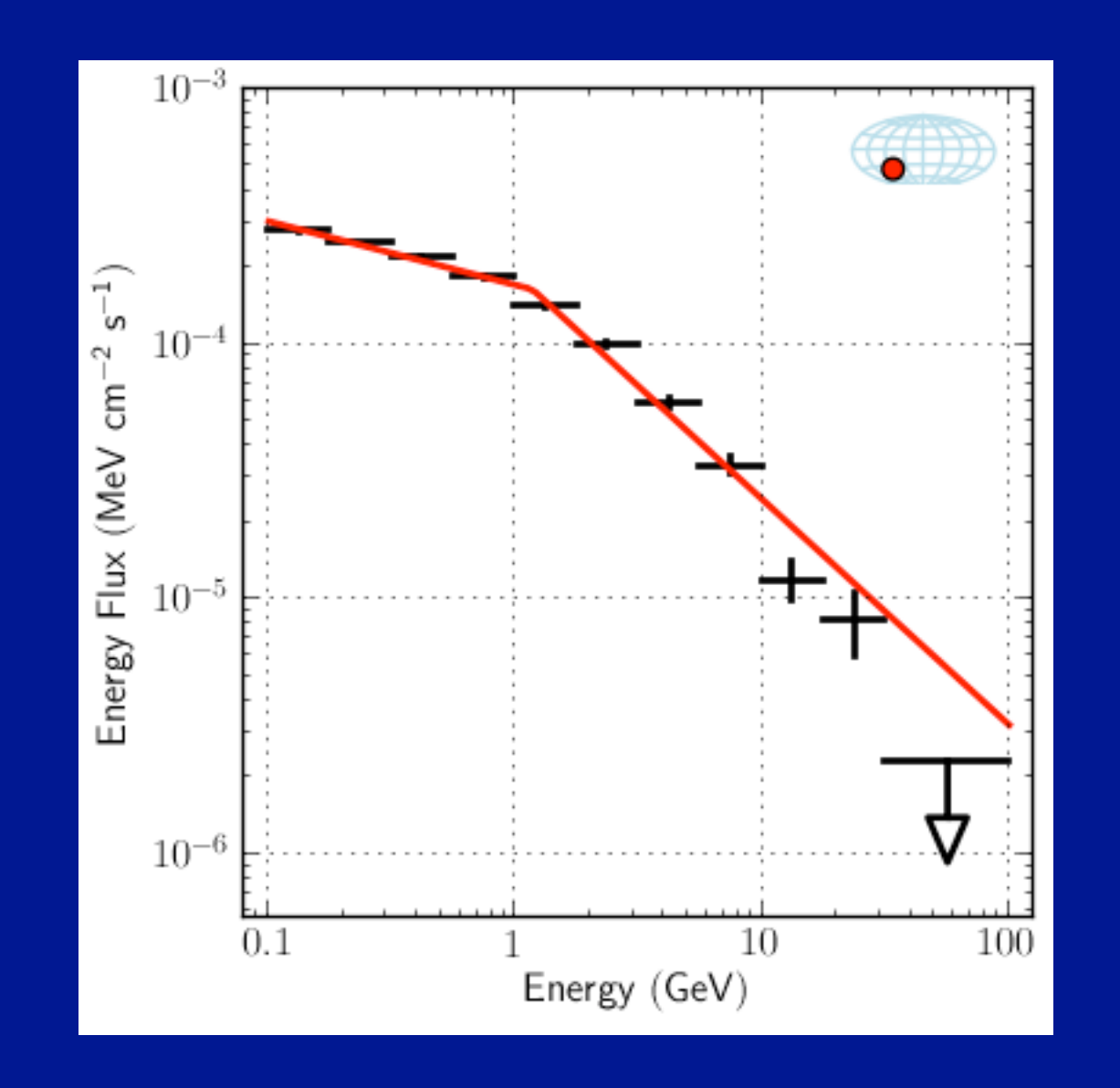

The fit results for all the sources in the ROI are in the file pl.txt The new model is in the pl\_I(II,III,IV)year.xml file

Thursday, November 28, 2013

# II. OUTPUT: Source position

# This information is in the file.txt

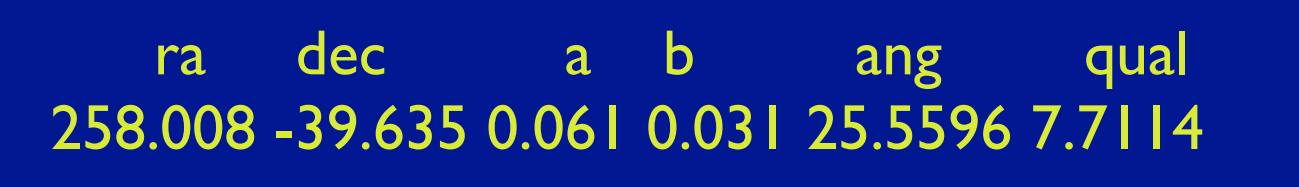

The ellipse's major axis is a, minor axis is b, orientation angle is ang (measured east of celestial north), and elliptical fit quality is qual.

# III. OUTPUT: TS map

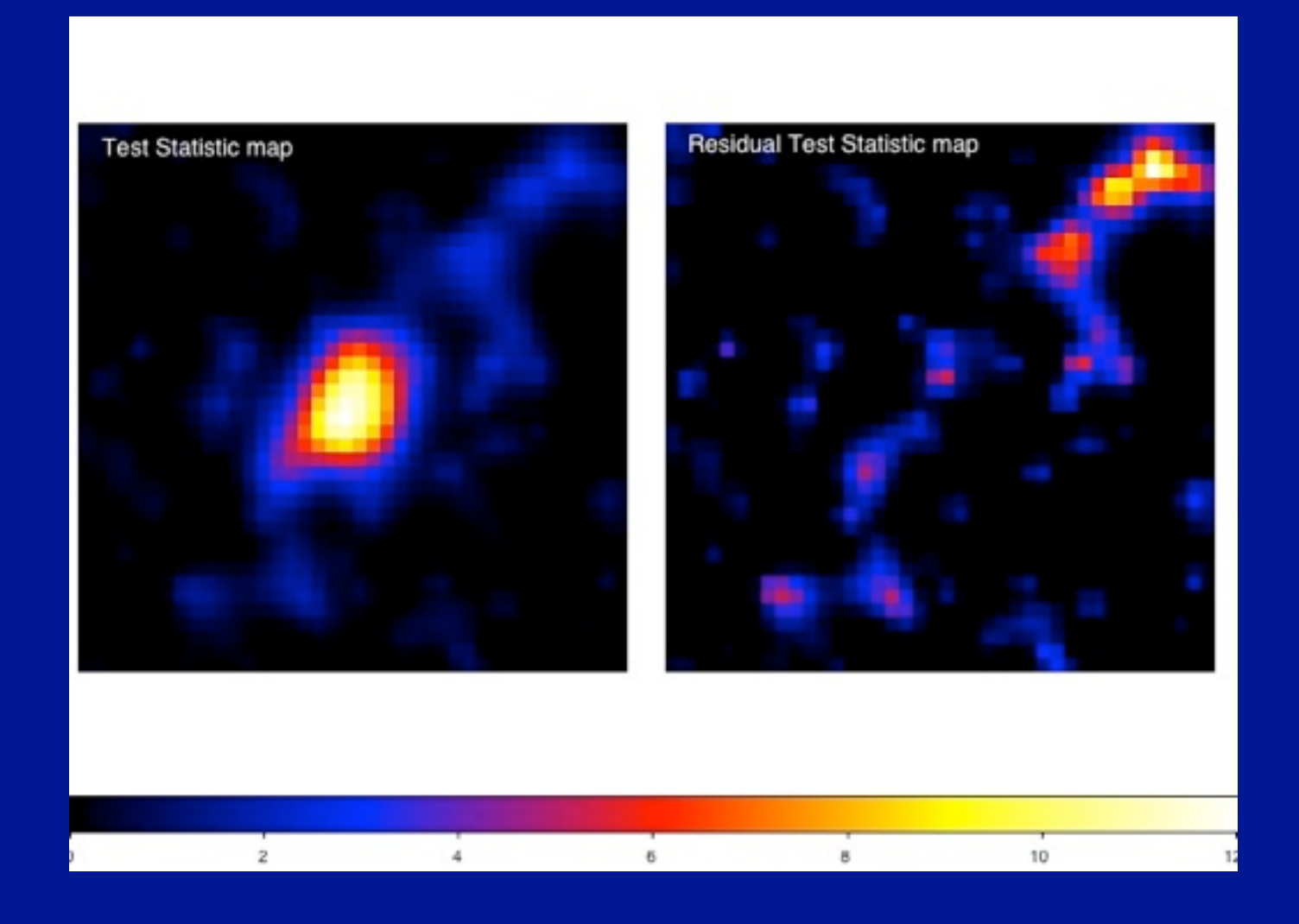

In your directory you will find: ssh -X [gruppox@login01.iasfbo.inaf.it](mailto:gruppox@login01.iasfbo.inaf.it)

file => fermi.sh to set the environment file => model.xml: model file file  $\Rightarrow$  ft2. fits (house keeping file) file => analysis.py (command file)

5 directories => Iyear , IIyear, IIIyear, IVyear, LC

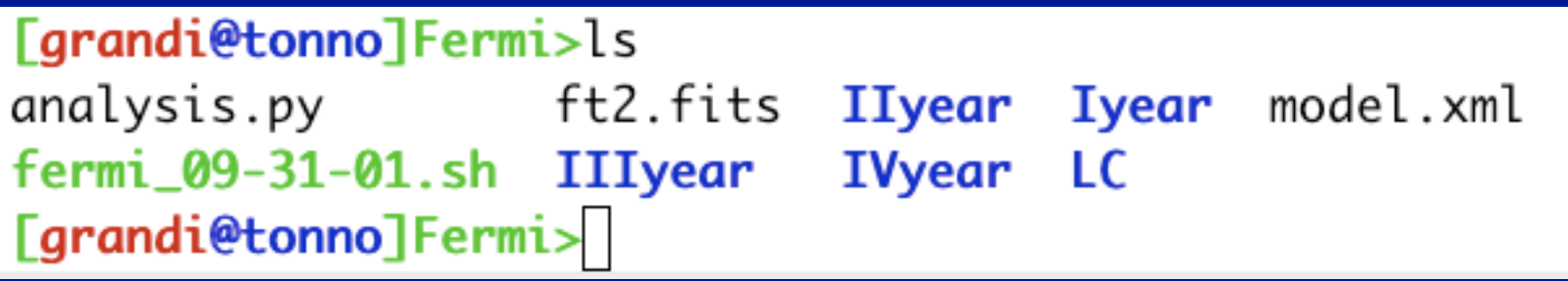

# ssh -X [gruppoG@login01.iasfbo.inaf.it](mailto:gruppox@login01.iasfbo.inaf.it)

[grandi@tonno]Fermi>ls analysis.py ft2.fits **IIyear Iyear** model.xml fermi\_09-31-01.sh IIIyear **IVyear LC** [grandi@tonno]Fermi>

# The likelihood analysis of the target has to be repeated for each year

[grandi@tonno]Fermi>sh fermi\_09-31-01.sh [grandi@tonno]Fermi>cd IIyear/ [grandi@tonno]IIyear>ls expCube\_IIyear.fits ft1\_IIyear.fits [grandi@tonno]IIyear>

[grandi@tonno]Fermi>cp analysis.py IIyear [grandi@tonno]Fermi>cd IIyear

# open analysis.py and work on it then run python.py ...

[grandi@tonno]IIyear>nohup python analysis.py&  $\lceil 1 \rceil$  31293 [grandi@tonno]IIyear>nohup: ignoring input and appending output to `nohup.out'

[grandi@tonno]IIyear>

# After a while you get the results

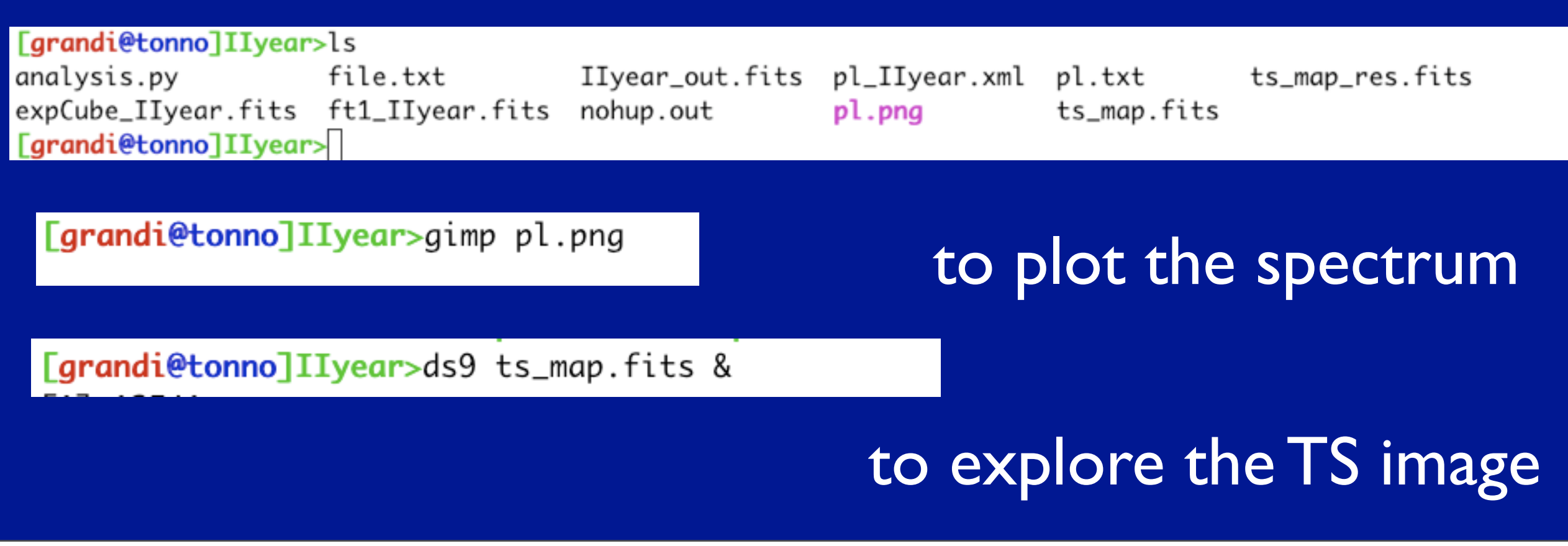

Thursday, November 28, 2013

[grandi@tonno]IIyear>more file.txt Using gti from expCube Ilyear.fits loaded LivetimeCube expCube\_IIyear.fits .....set Data theta cut at 66.4 deg loading 1 FT1 file(s) ft1\_IIyear.fits...ft1\_IIyear.fits selecting event\_class 0 .....saving binfile Ilyear\_out.fits for subsequent use .....loading binfile IIyear\_out.fits ... found 24 bands, energies 100-100000 MeV .....setting up point sources (31 in ROI)... done! .....setting up diffuse/extended backgrounds for 24 bands... .......... gal\_2yearp7v6\_v0 ...convolving band 6/24 ...convolving band 12/24 ...convolving band 18/24 ...convolving band 24/24 .......... iso\_p7v6source ...convolving band 6/24 ...convolving band 12/24 ...convolving band 18/24

...convolving band 24/24

.....performing likelihood maximization... Function value at minimum: -34273.364 Attempting to invert full hessian...

1.60634703985e-08 FLUX

103.636723875 TS

# pl.txt contains the fit results of all the sources in the ROI

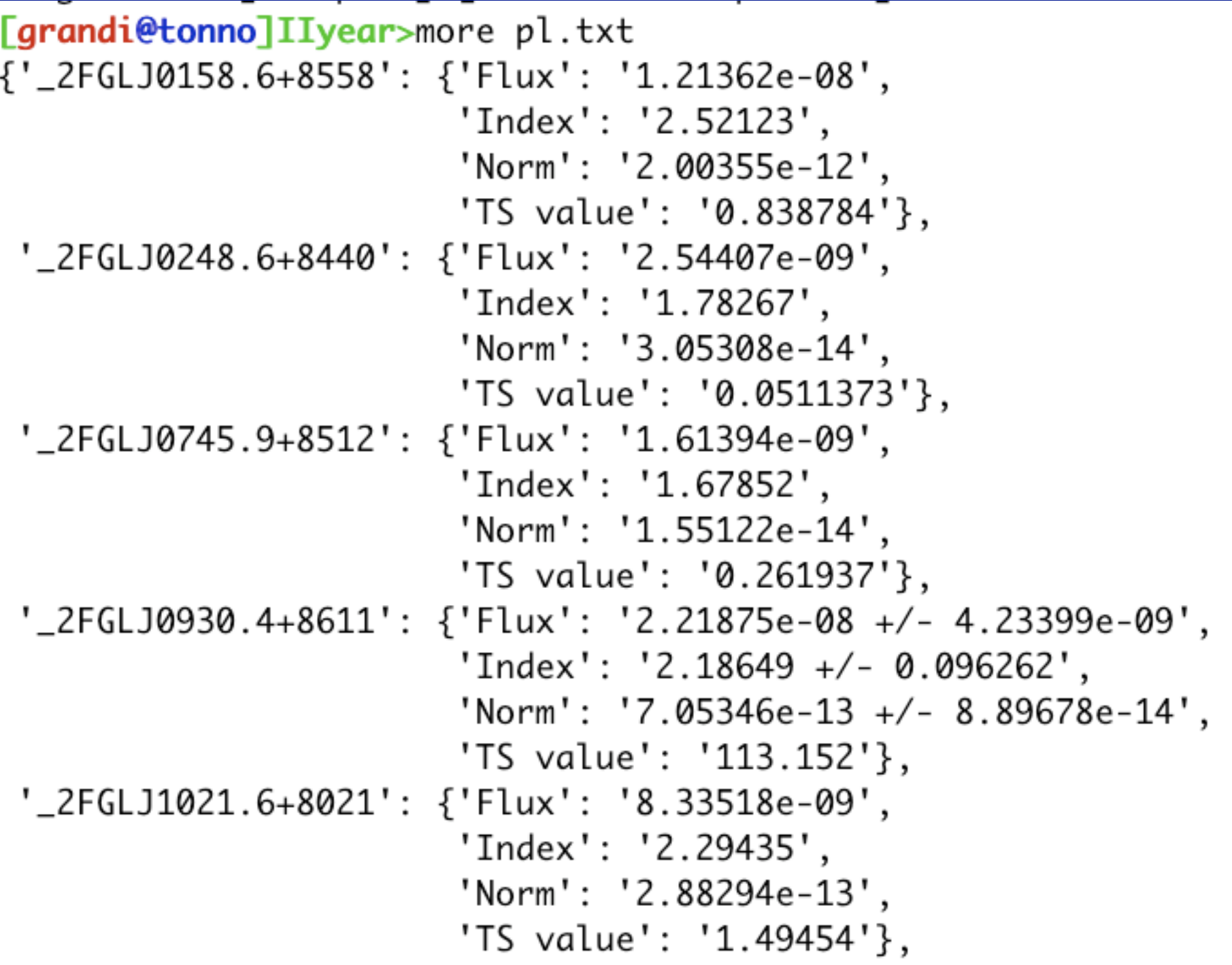

Thursday, November 28, 2013

# Light Curve bin time  $= 6$  months

```
[grandi@tonno]Fermi>ls
analysis.py  ft2.fits IIyear Iyear model.xml
fermi_09-31-01.sh IIIyear
                          IVyear LC
[grandi@tonno]Fermi>cd LC
[grandi@tonno]LC>ls
1 2 3 4 5 6 7 8
[grandi@tonno]LC>cd 1
[grandi@tonno]1>ls
expCube_LC1.fits ft1_LC1.fits ft1_LC2.fits
[grandi@tonno]1>
```
Copy the analysis.py file in each subdirectory (1,2,3,..) of the LC directory, fix the spectral slopes of each source and perform the analysis in each time interval

copy the analysis.py file in each subdirectory (1,2,3,..) of the LC directory, fix the spectral slopes of each source and perform the analysis in each time interval

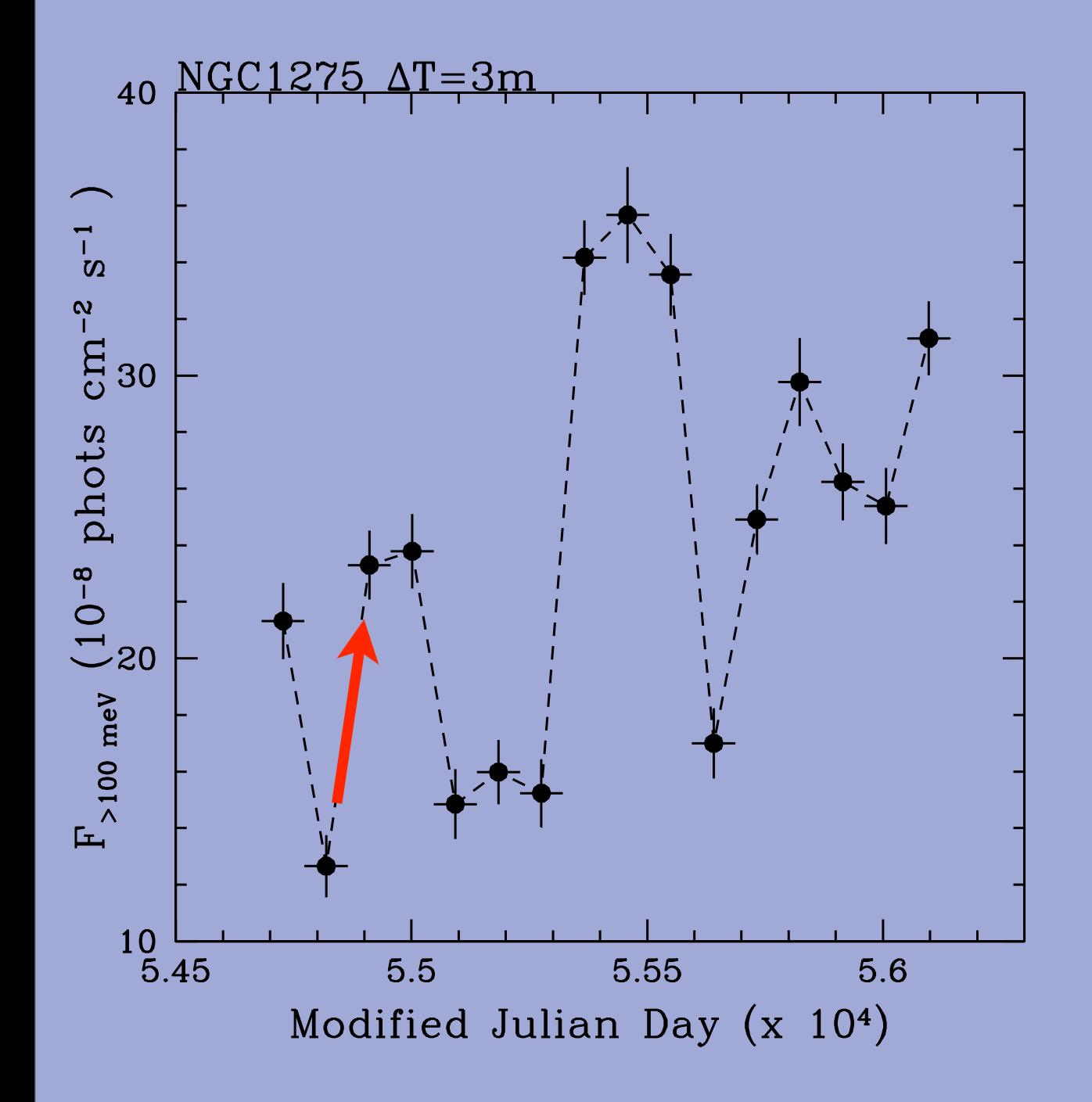

The source doubles its flux in about 6 months  $(\Delta T)$ . Un upper limit on the dimension of the emitting region is

$$
\mathsf{R} < \mathsf{c} \, \Delta \, \mathrm{T} \, \delta \, / (1 + z)
$$

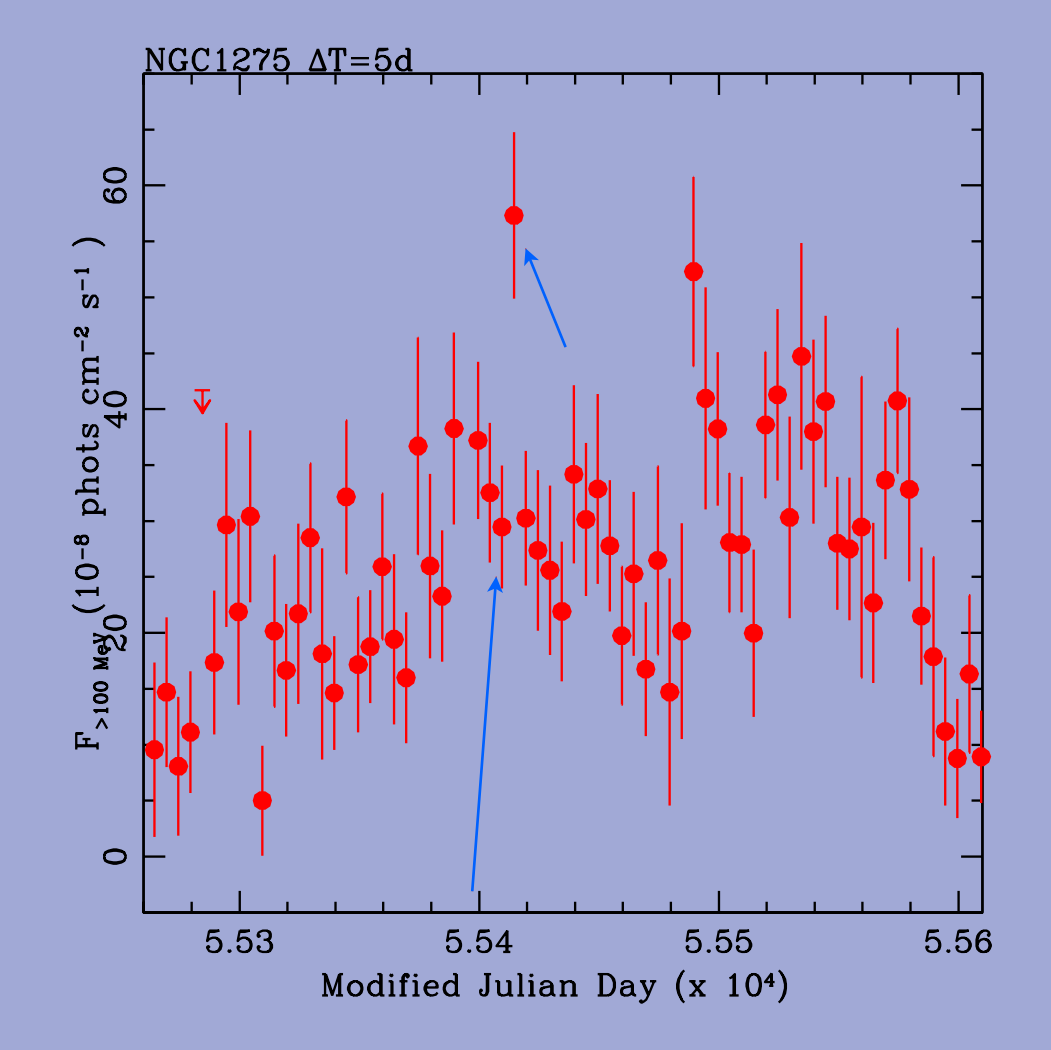

### **The Doppler Factor** δ(β, θ) **is the key parameter**

$$
\delta = [\gamma(1-\beta cos\theta)]^{-1}
$$

 $\theta$  $\gamma = \sqrt(1 - \beta^2)$ if  $\beta = v/c$  is the bulk velocity  $\gamma = \sqrt{(1-\beta^2)}$  is the Lorentz factor i is the angle between the jet axis and the line of sight  $\beta = v/c$ 

The Doppler factor relates intrinsic and observed flux for a moving source at relativistic speed  $v = \beta$  c.

For an **intrinsic** power law spectrum: F'(ν') = K (v')-a the **observed** flux density is

$$
\mathsf{F}_{\mathsf{v}}(\mathsf{v})=\delta^{3+\alpha}\mathsf{F}'_{\mathsf{v}'}\left(\mathsf{v}\right)
$$

$$
\Delta t=\Delta t'/\delta
$$

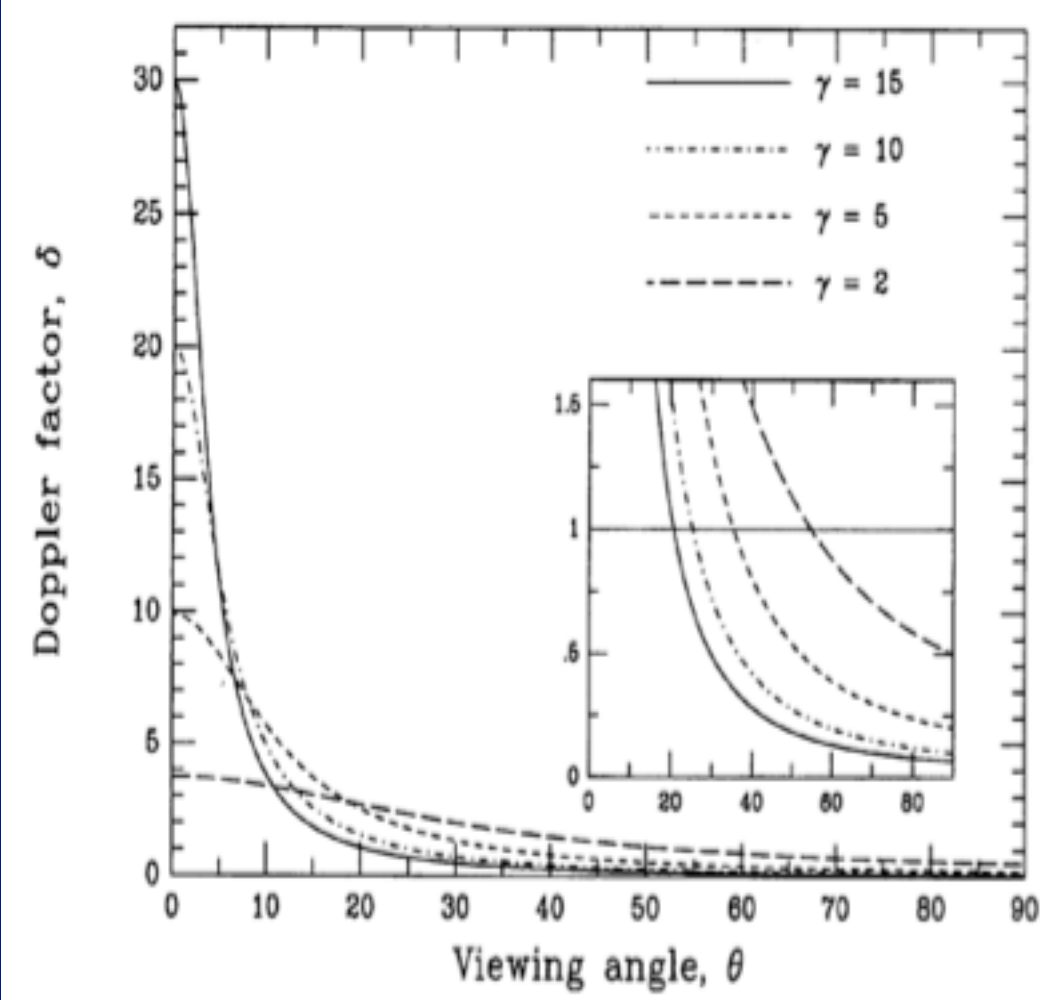